# Dell Inspiron 17R Manual do Proprietário

Modelo do computador: Inspiron 17R-5720/17R-7720 Modelo regulamentar: P15E Tipo regulamentar: P15E001

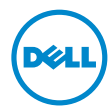

## Notas, avisos e advertências

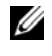

 $\mathbb Z$  NOTA: Uma NOTA fornece informações importantes para ajudar a utilizar melhor o computador.

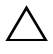

AVISO: Um AVISO indica potenciais danos do hardware ou perda de dados e explica como evitar o problema.

ADVERTÊNCIA: Uma ADVERTÊNCIA alerta para a possibilidade de danos materiais, ferimentos pessoais ou morte.

É estritamente proibida qualquer reprodução destes materiais sem autorização por escrito da Dell Inc.

\_\_\_\_\_\_\_\_\_\_\_\_\_\_\_\_\_\_\_\_

As informações deste documento estão sujeitas a alterações sem aviso prévio. © 2012 Dell Inc. Todos os direitos reservados.

Marcas comerciais utilizadas neste documento: Dell™, o logótipo DELL e Inspiron™ são marcas comerciais da Dell Inc.; Microsoft<sup>®</sup>, Windows® e o logótipo do botão Iniciar do Windows são marcas comerciais ou marcas registadas da Microsoft Corporation nos Estados Unidos e/ou noutros países; Bluetooth® é uma marca registada propriedade da Bluetooth SIG, Inc. e é utilizada pela Dell sob licença.

Outros nomes e marcas comerciais podem ser mencionados neste documento como referência às entidades que invocam essas marcas e nomes ou os seus produtos. A Dell Inc. nega qualquer interesse de propriedade sobre outras marcas e nomes comerciais que não os seus.

# Conteúdo

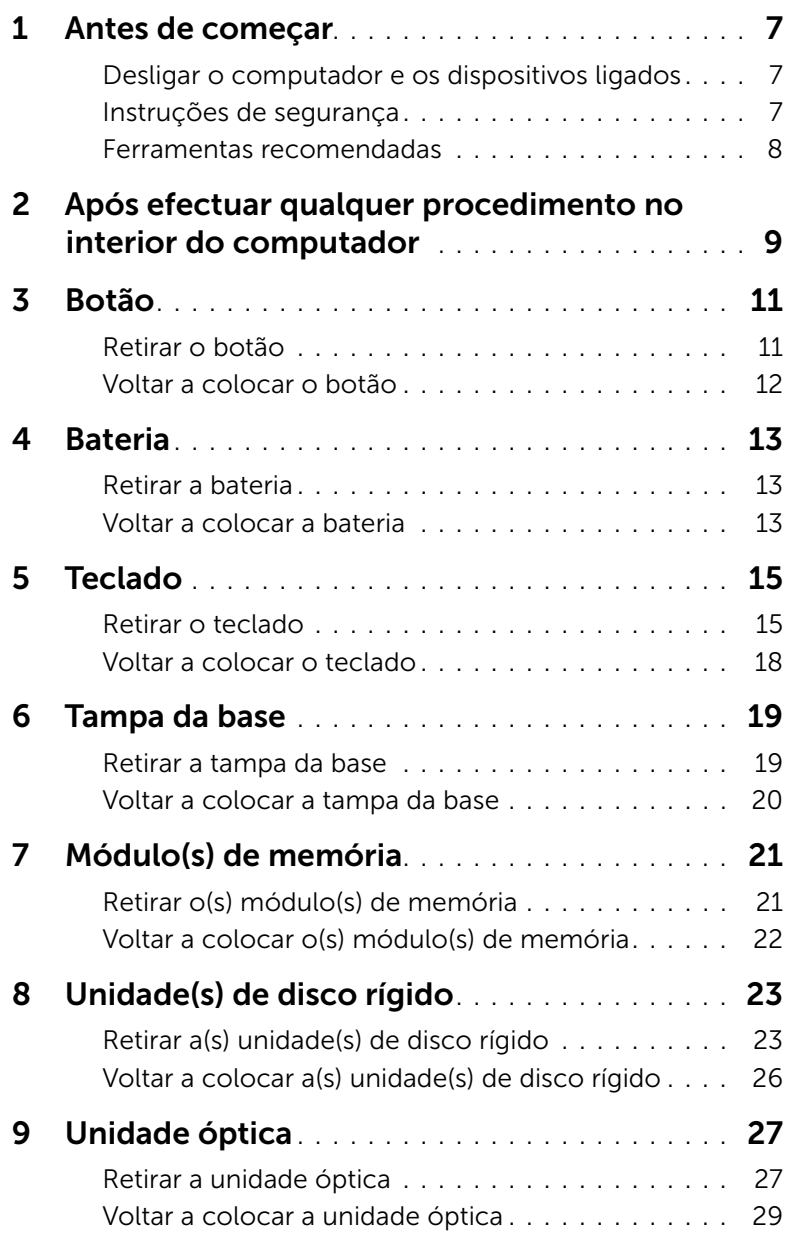

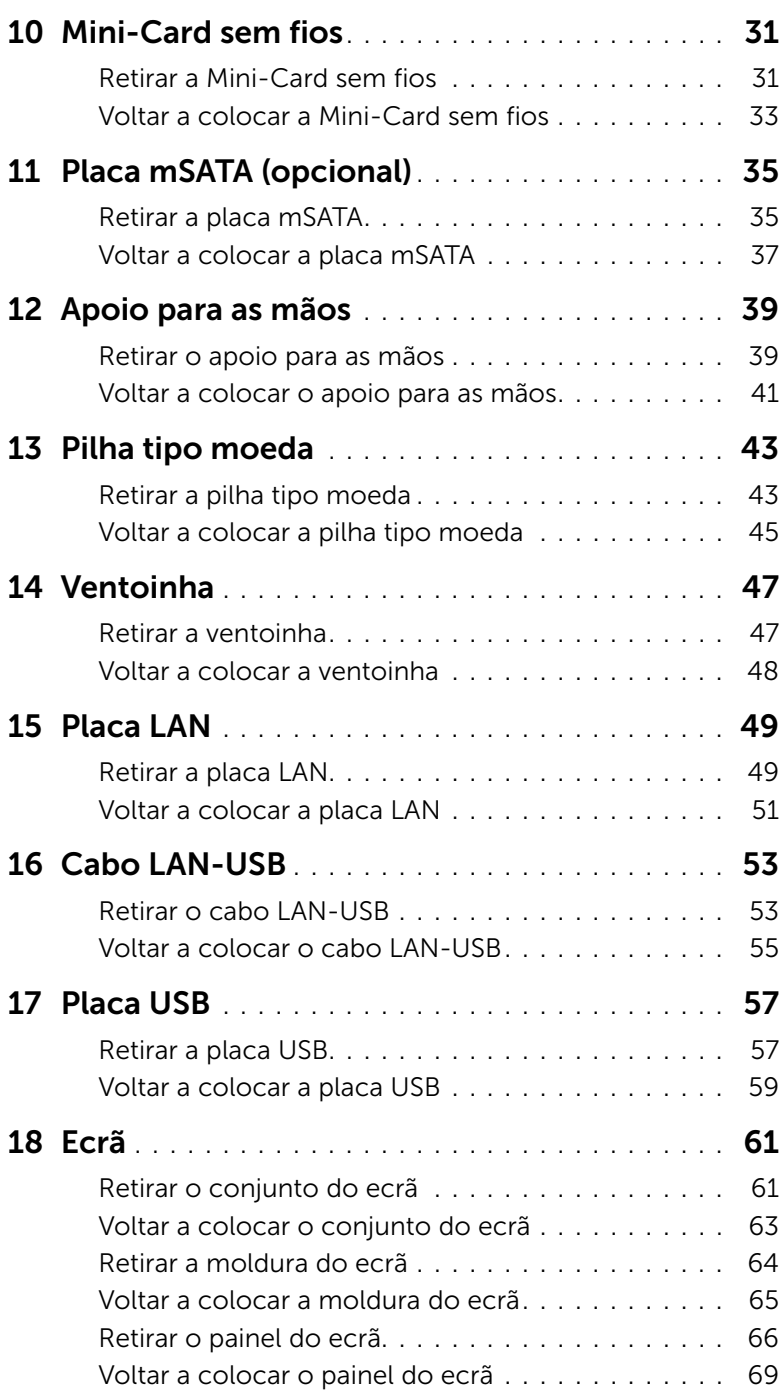

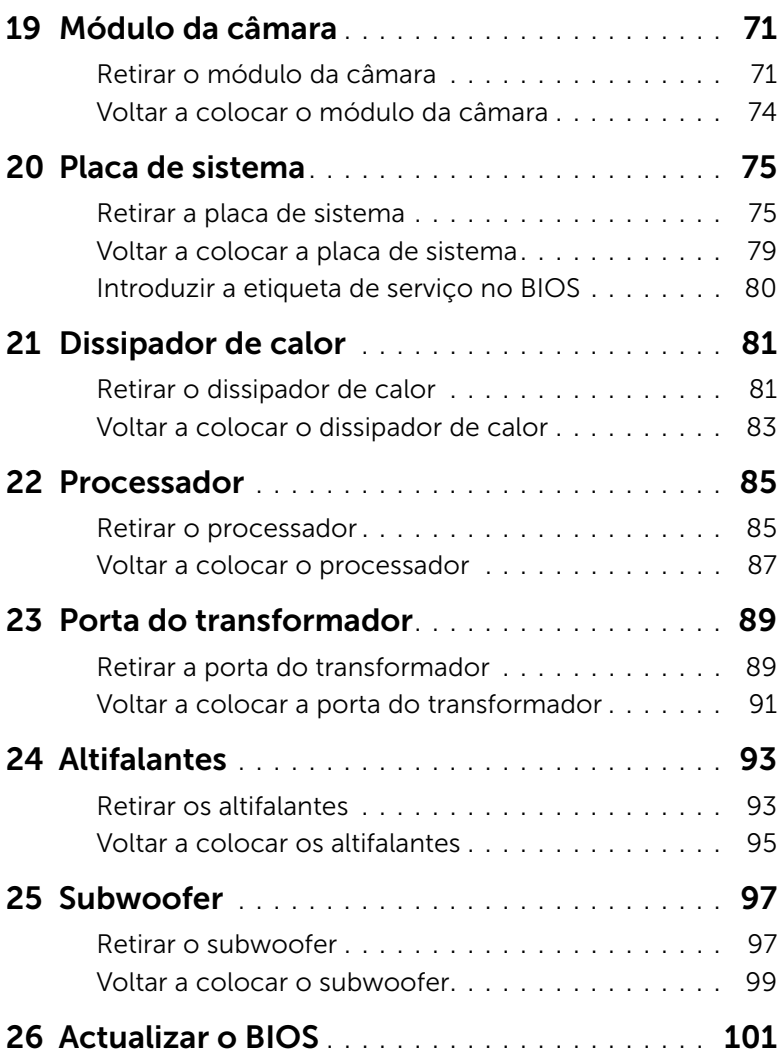

## <span id="page-6-3"></span><span id="page-6-1"></span><span id="page-6-0"></span>Desligar o computador e os dispositivos ligados

 $\triangle$  AVISO: Para evitar a perda de dados, guarde e feche todos os ficheiros abertos e saia de todos os programas abertos antes de desligar o computador.

- 1 Guarde e feche todos os ficheiros abertos e saia de todos os programas abertos.
- 2 Clique em Iniciar  $\mathcal{F}$  e depois em Encerrar.

O Microsoft Windows encerra e, em seguida, o computador desliga-se.

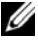

 $\mathbb Z$  NOTA: Se estiver a utilizar um sistema operativo diferente, consulte as instruções de encerramento na documentação do seu sistema operativo.

- **3** Desligue o computador e todos os dispositivos a ele ligados das respectivas tomadas eléctricas.
- 4 Desligue todos os cabos de telefone, cabos de rede e os dispositivos anexados ao computador.
- 5 Mantenha o botão de alimentação premido durante cerca de 5 segundos, depois de desligado o computador, para ligar a placa de sistema à terra.

## <span id="page-6-2"></span>Instruções de segurança

Utilize as directrizes de segurança seguintes para proteger o computador contra potenciais danos e assegurar a sua segurança pessoal.

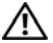

 $\sqrt{N}$  ADVERTÊNCIA: Antes de trabalhar no interior do computador, leia as informações de segurança fornecidas com o mesmo. Para obter informações adicionais sobre os melhores procedimentos de segurança, consulte a página inicial da conformidade de regulamentos em www.dell.com/regulatory\_compliance.

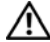

 $\sqrt{N}$  ADVERTÊNCIA: Desligue todas as fontes de alimentação antes de abrir a tampa ou painéis do computador. Depois de efectuar todos os procedimentos no interior do computador, volte a colocar todas as tampas, painéis e parafusos, antes de ligar a fonte de alimentação.

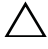

AVISO: Para evitar danificar o computador, trabalhe sempre sobre uma superfície plana e limpa.

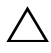

AVISO: Para não danificar os componentes e as placas, segure-os pelas extremidades evitando tocar nos pinos e contactos.

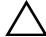

AVISO: Apenas um técnico qualificado e especializado tem autorização para retirar a tampa do computador e aceder a quaisquer componentes no interior do mesmo. Consulte as instruções de segurança para obter informações completas sobre precauções de segurança, procedimentos efectuados no interior do computador e protecção contra descargas electrostáticas.

AVISO: Antes de tocar em qualquer parte interior do computador, ligue-se à terra tocando numa superfície metálica não pintada, tal como o metal na parte posterior do computador. Enquanto trabalha, toque periodicamente numa superfície metálica não pintada para dissipar a electricidade estática, uma vez que esta pode danificar os componentes internos.

AVISO: Quando desligar um cabo, puxe pelo respectivo conector ou pela patilha e não pelo próprio cabo. Alguns cabos têm conectores com patilhas de bloqueio ou parafusos borboleta que devem ser desengatados antes de desconectar o cabo. Ao desligar os cabos, mantenha-os alinhados uniformemente para evitar dobrar os pinos dos conectores. Ao ligar os cabos, assegure-se que os conectores e as portas estão bem alinhados e na direcção certa.

 $\triangle$  AVISO: Para desligar um cabo de rede, desligue primeiro o cabo do computador e, em seguida, desligue o cabo do dispositivo de rede.

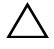

 $\wedge$  AVISO: Pressione e ejecte quaisquer cartões instalados do leitor de cartões multimédia 8 em 1.

### <span id="page-7-0"></span>Ferramentas recomendadas

Os procedimentos descritos neste documento podem requerer as seguintes ferramentas:

- Chave de parafusos Phillips
- Instrumento de plástico pontiagudo
- Chave de parafusos de ponta chata pequena

## <span id="page-8-1"></span><span id="page-8-0"></span>2 Após efectuar qualquer procedimento no interior do computador

Depois de concluir os procedimentos de substituição, certifique-se de que:

- volta a colocar todos os parafusos e assegure-se que não existem parafusos perdidos no interior do computador;
- liga todos os dispositivos externos, cabos, placas e quaisquer outras peças que tenha removido antes de trabalhar no interior do computador;
- liga o computador e todos os dispositivos anexados às respectivas tomadas eléctricas.

 $\triangle$  AVISO: Antes de ligar o computador, volte a colocar todos os parafusos e certifique-se de que não existem parafusos perdidos no interior do computador. Se não o fizer pode danificar o computador.

#### 10 | Após efectuar qualquer procedimento no interior do computador

## <span id="page-10-0"></span>**Botão**

 $\bigwedge$  ADVERTÊNCIA: Antes de trabalhar no interior do computador, leia as informações de segurança fornecidas com o mesmo e siga os passos indicados em ["Antes de](#page-6-3)  [começar" na página 7](#page-6-3). Para obter informações adicionais sobre os melhores procedimentos de segurança, consulte a página inicial da conformidade de regulamentos em dell.com/regulatory\_compliance.

### <span id="page-10-1"></span>Retirar o botão

- 1 Faça deslizar o trinco de desbloqueio do botão para o lado. O botão solta-se.
- 2 Retire o botão do computador.

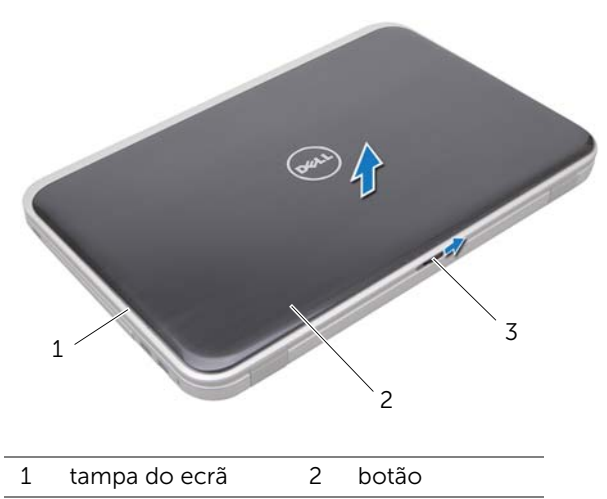

3 trinco de desbloqueio do botão

### <span id="page-11-0"></span>Voltar a colocar o botão

1 Alinhe as patilhas na parte inferior do botão com as ranhuras na tampa do ecrã e encaixe o botão no lugar.

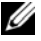

NOTA: Certifique-se de que as patilhas do botão estão presas nas ranhuras na tampa do ecrã.

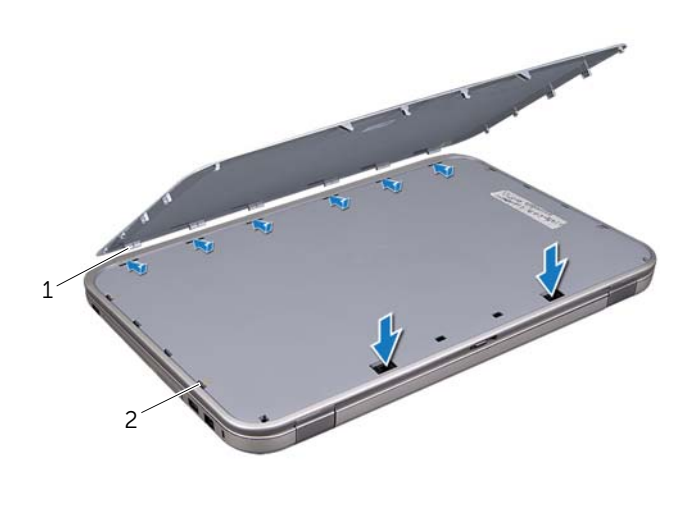

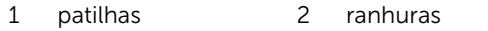

2 Siga as instruções em ["Após efectuar qualquer procedimento no interior do](#page-8-1)  [computador" na página 9.](#page-8-1)

## <span id="page-12-0"></span>**Bateria**

ADVERTÊNCIA: Antes de trabalhar no interior do computador, leia as informações de segurança fornecidas com o mesmo e siga os passos indicados em ["Antes de](#page-6-3)  [começar" na página 7](#page-6-3). Para obter informações adicionais sobre os melhores procedimentos de segurança, consulte a página inicial da conformidade de regulamentos em dell.com/regulatory\_compliance.

### <span id="page-12-3"></span><span id="page-12-1"></span>Retirar a bateria

- 1 Feche o ecrã e vire o computador ao contrário.
- 2 Deslize as patilhas de desbloqueio da bateria para a posição de desbloqueio.
- **3** Retire a bateria do compartimento.

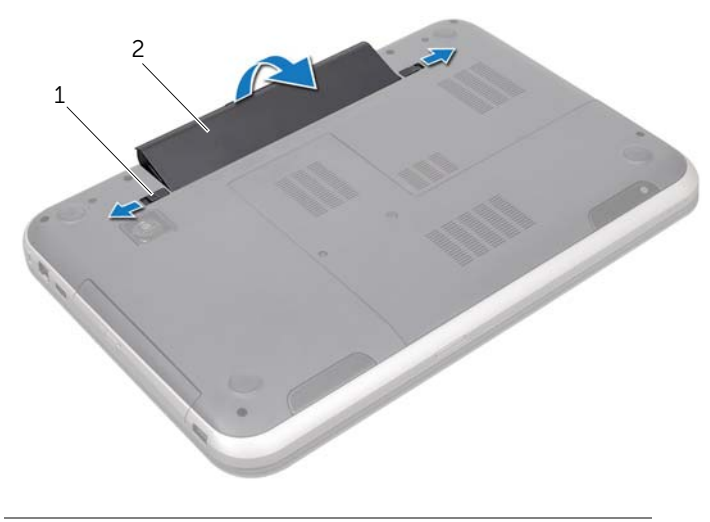

1 patilhas de desbloqueio da bateria (2) 2 bateria

### <span id="page-12-4"></span><span id="page-12-2"></span>Voltar a colocar a bateria

- 1 Alinhe as patilhas na bateria com as ranhuras do respectivo compartimento e pressione a bateria até esta encaixar no lugar.
- 2 Siga as instruções em ["Após efectuar qualquer procedimento no interior do](#page-8-1)  [computador" na página 9.](#page-8-1)

# <span id="page-14-0"></span>5 Teclado

 $\bigwedge$  ADVERTÊNCIA: Antes de trabalhar no interior do computador, leia as informações de segurança fornecidas com o mesmo e siga os passos indicados em ["Antes de](#page-6-3)  [começar" na página 7](#page-6-3). Para obter informações adicionais sobre os melhores procedimentos de segurança, consulte a página inicial da conformidade de regulamentos em dell.com/regulatory\_compliance.

## <span id="page-14-1"></span>Retirar o teclado

#### Pré-requisitos

Retire a pilha. Consulte ["Retirar a bateria" na página 13](#page-12-3).

#### Procedimento

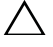

AVISO: O revestimento das teclas do teclado é frágil, facilmente desmontável e demora algum tempo a reinstalar. Tenha o máximo cuidado quando retirar e manusear o teclado.

- 1 Vire o computador ao contrário e abra o ecrão mais possível.
- 2 Utilizando um instrumento aguçado em plástico, solte o teclado das patilhas no apoio para as mãos e levante o teclado até que esteja solto do apoio para as mãos.

 $\bigwedge$  AVISO: Tenha o máximo cuidado ao retirar e manusear o teclado. Caso contrário, pode riscar o painel do ecrã.

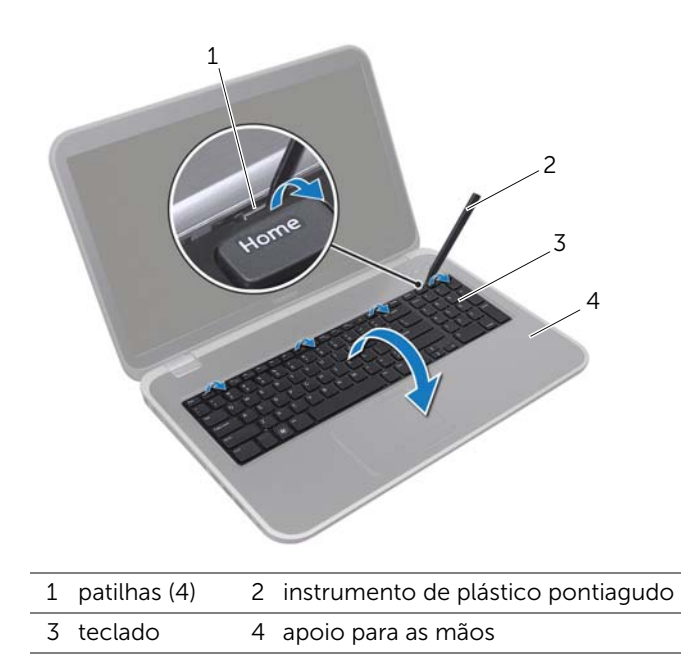

- 3 Vire cuidadosamente o teclado ao contrário e coloque-o sobre o apoio para as mãos.
- 4 Levante o trinco do conector e puxe a patilha para desligar o cabo do teclado do conector da placa de sistema.
- 5 Levante o teclado e retire-o do computador.

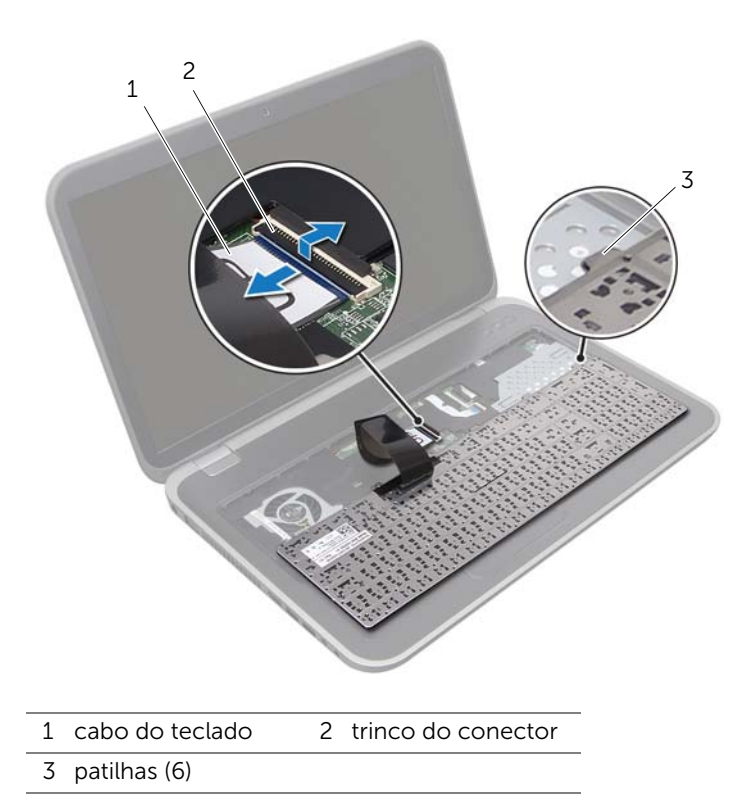

### <span id="page-17-0"></span>Voltar a colocar o teclado

#### Procedimento

- 1 Deslize o cabo do teclado para dentro do conector na placa de sistema e empurre o trinco do conector para baixo para prender o cabo.
- 2 Faça deslizar as patilhas na parte inferior do teclado para dentro das ranhuras no apoio para as mãos e coloque o teclado no apoio para as mãos.
- 3 Prima ligeiramente em volta das extremidades do teclado para o fixar sob as patilhas do apoio para as mãos.
- 4 Feche o ecrã e vire o computador ao contrário.

#### Pós-requisitos

- 1 Volte a colocar a pilha. Consulte ["Voltar a colocar a bateria" na página 13](#page-12-4).
- 2 Siga as instruções em ["Após efectuar qualquer procedimento no interior do](#page-8-1)  [computador" na página 9.](#page-8-1)

## <span id="page-18-0"></span>6 Tampa da base

 $\sqrt{N}$  ADVERTÊNCIA: Antes de trabalhar no interior do computador, leia as informações de segurança fornecidas com o mesmo e siga os passos indicados em ["Antes de](#page-6-3)  [começar" na página 7](#page-6-3). Para obter informações adicionais sobre os melhores procedimentos de segurança, consulte a página inicial da conformidade de regulamentos em dell.com/regulatory\_compliance.

### <span id="page-18-2"></span><span id="page-18-1"></span>Retirar a tampa da base

#### Pré-requisitos

Retire a pilha. Consulte ["Retirar a bateria" na página 13](#page-12-3).

#### Procedimento

- 1 Desaperte os parafusos integrados que fixam a tampa da base à base do computador.
- 2 Com as pontas dos dedos, levante a tampa da base da base do computador.
- **3** Levante a tampa da base, retirando-a da base do computador.

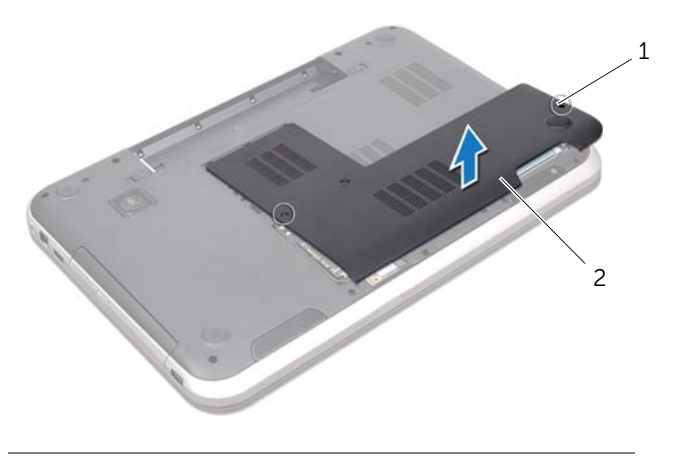

1 parafusos integrados (2) 2 tampa da base

## <span id="page-19-1"></span><span id="page-19-0"></span>Voltar a colocar a tampa da base

#### Procedimento

- 1 Faça deslizar as patilhas da tampa da base para dentro dos encaixes na base do computador e encaixe a tampa da base no lugar.
- 2 Aperte os parafusos integrados que fixam a tampa da base à base do computador.

#### Pós-requisitos

- 1 Volte a colocar a pilha. Consulte ["Voltar a colocar a bateria" na página 13](#page-12-4).
- 2 Siga as instruções em ["Após efectuar qualquer procedimento no interior do](#page-8-1)  [computador" na página 9.](#page-8-1)

## <span id="page-20-0"></span>7 Módulo(s) de memória

ADVERTÊNCIA: Antes de trabalhar no interior do computador, leia as informações de segurança fornecidas com o mesmo e siga os passos indicados em ["Antes de](#page-6-3)  [começar" na página 7](#page-6-3). Para obter informações adicionais sobre os melhores procedimentos de segurança, consulte a página inicial da conformidade de regulamentos em dell.com/regulatory\_compliance.

## <span id="page-20-1"></span>Retirar o(s) módulo(s) de memória

#### Pré-requisitos

- 1 Retire a pilha. Consulte ["Retirar a bateria" na página 13.](#page-12-3)
- 2 Retire a tampa da base. Consulte ["Retirar a tampa da base" na página 19.](#page-18-2)

#### Procedimento

 $\bigwedge$  AVISO: Para evitar danos no conector do módulo de memória, não utilize ferramentas para alargar os grampos de fixação do módulo de memória.

- 1 Utilize as pontas dos dedos para abrir cuidadosamente os ganchos de fixação em cada uma das extremidades do conector do módulo de memória até que o módulo de memória fique visível.
- 2 Retire o módulo de memória do respectivo conector.

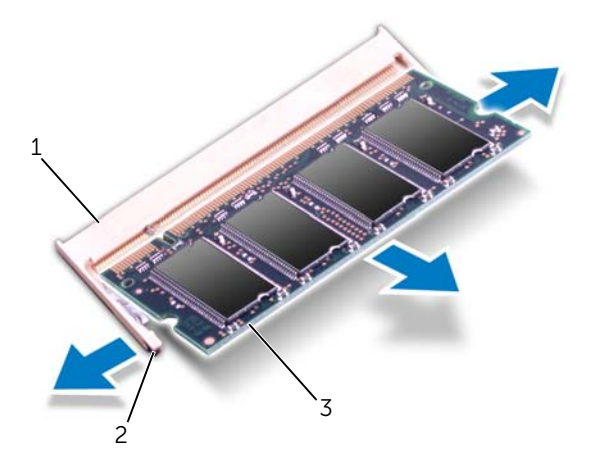

- 1 conector do módulo de memória 2 grampos de fixação (2)
- 3 módulo de memória

## <span id="page-21-0"></span>Voltar a colocar o(s) módulo(s) de memória

#### Procedimento

- AVISO: Se necessitar de instalar módulos de memória em dois conectores, instale um módulo de memória no conector identificado como "DIMM A" antes de instalar um módulo no conector identificado como "DIMM B".
- 1 Alinhe o entalhe no módulo de memória com a patilha no conector do módulo de memória.
- 2 Faça deslizar o módulo de memória firmemente para o conector num ângulo de 45 graus e pressione o mesmo para baixo até encaixar no lugar. Se não ouvir um estalido, retire o módulo de memória e volte a instalá-lo.

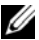

**NOTA:** Se o módulo de memória não estiver correctamente instalado, o computador poderá não arrancar.

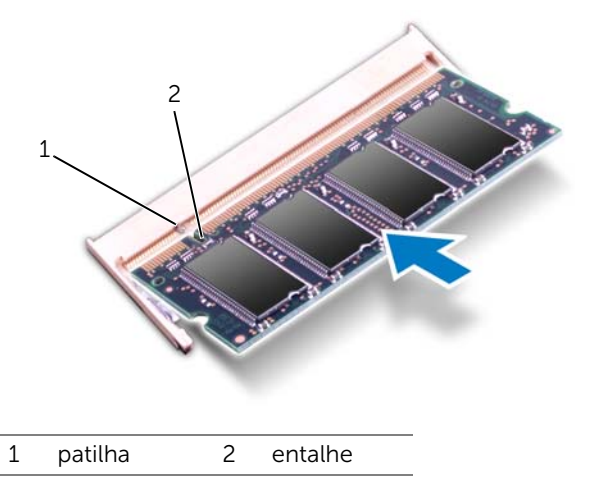

#### Pós-requisitos

- 1 Volte a colocar a tampa da base. Consulte ["Voltar a colocar a tampa da base" na](#page-19-1)  [página 20](#page-19-1).
- 2 Volte a colocar a pilha. Consulte ["Voltar a colocar a bateria" na página 13](#page-12-4).
- 3 Siga as instruções em ["Após efectuar qualquer procedimento no interior do](#page-8-1)  [computador" na página 9.](#page-8-1)
- 4 Ligue o computador.

Ao iniciar, o computador detecta o(s) módulo(s) de memória e actualiza automaticamente as informações de configuração do sistema.

Para confirmar a quantidade de memória instalada no computador:

Clique em Iniciar → Painel de controlo→ Sistema e segurança→ Sistema.

## <span id="page-22-0"></span>8 Unidade(s) de disco rígido

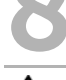

 $\Lambda$  ADVERTÊNCIA: Antes de trabalhar no interior do computador, leia as informações de segurança fornecidas com o mesmo e siga os passos indicados em ["Antes de](#page-6-3)  [começar" na página 7](#page-6-3). Para obter informações adicionais sobre os melhores procedimentos de segurança, consulte a página inicial da conformidade de regulamentos em dell.com/regulatory\_compliance.

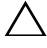

AVISO: Para evitar a perda de dados, não retire a unidade de disco rígido enquanto o computador estiver ligado ou em estado de suspensão.

 $\triangle$  AVISO: As unidades de disco rígido são extremamente frágeis. Tenha muito cuidado quando manusear a unidade de disco rígido.

## <span id="page-22-1"></span>Retirar a(s) unidade(s) de disco rígido

#### Pré-requisitos

- 1 Retire a pilha. Consulte ["Retirar a bateria" na página 13.](#page-12-3)
- 2 Retire a tampa da base. Consulte ["Retirar a tampa da base" na página 19.](#page-18-2)

#### Procedimento

- 1 Retire os parafusos que fixam o conjunto da unidade de disco rígido à base do computador.
- 2 Faça deslizar o conjunto da unidade de disco rígido para a lateral do computador, desconectando-o da placa de sistema.
- 3 Levante o conjunto da unidade de disco rígido e retire-o da base do computador.

#### Inspiron 17R-7720

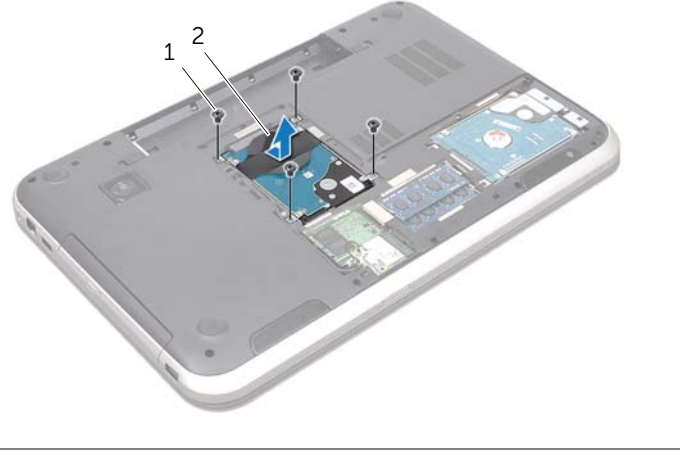

1 parafusos (4) 2 conjunto da unidade de disco rígido

#### Inspiron 17R-5720/Inspiron 17R-7720

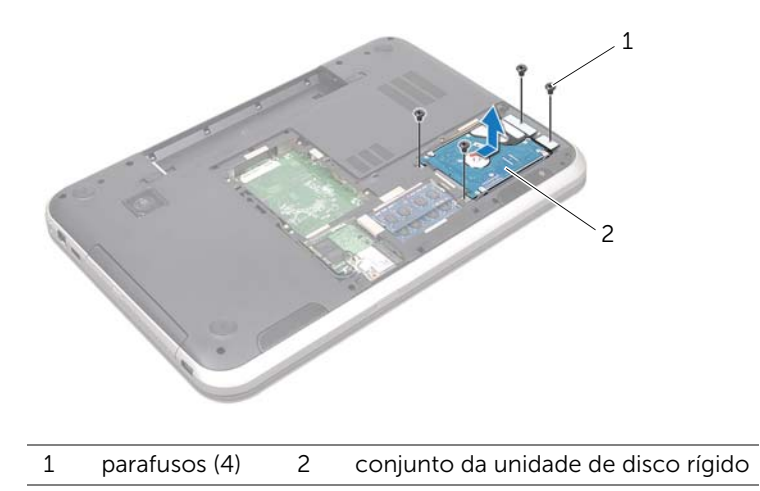

- 4 Retire os parafusos que fixam o suporte da unidade de disco rígido à unidade.
- 5 Levante o suporte da unidade de disco rígido para o remover da unidade.

Inspiron 17R-7720

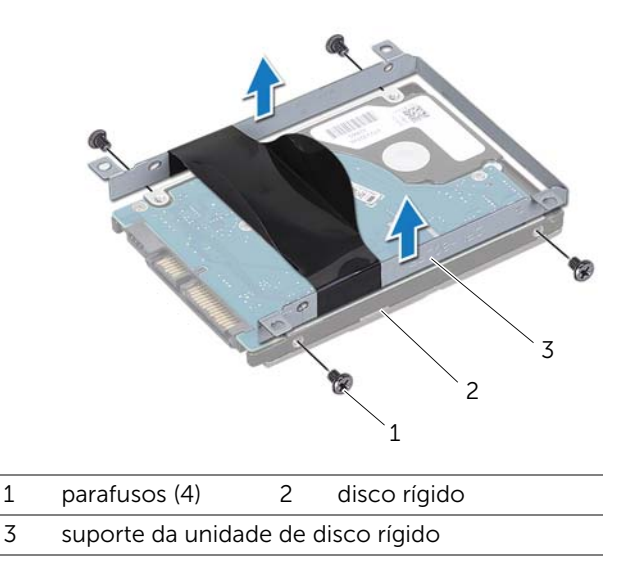

Inspiron 17R-5720/Inspiron 17R-7720

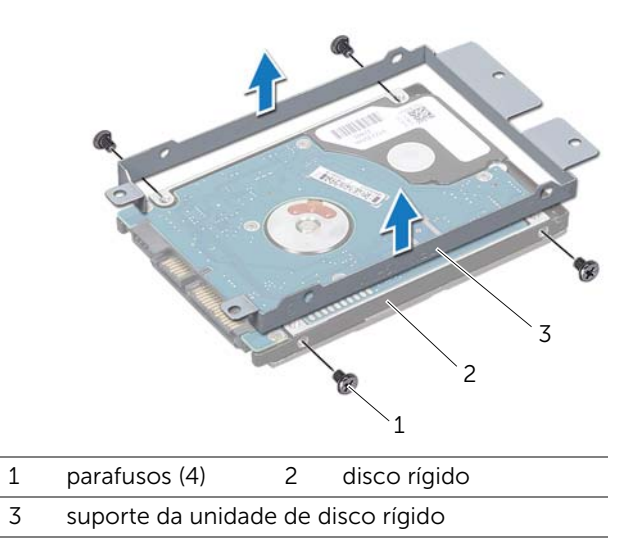

## <span id="page-25-0"></span>Voltar a colocar a(s) unidade(s) de disco rígido

#### Procedimento

- 1 Retire a nova unidade de disco rígido da embalagem. Guarde a embalagem original para armazenar ou transportar a unidade de disco rígido.
- 2 Alinhe os orifícios dos parafusos do suporte da unidade de disco rígido com os respectivos orifícios na unidade de disco rígido.
- 3 Volte a colocar os parafusos que fixam o suporte da unidade de disco rígido à unidade.
- 4 Coloque o conjunto da unidade de disco rígido na base do computador.
- 5 Faça deslizar o conjunto da unidade de disco rígido para o ligar ao conector da placa de sistema.
- 6 Volte a colocar os parafusos que fixam o conjunto da unidade de disco rígido à base do computador.

#### Pós-requisitos

- 1 Volte a colocar a tampa da base. Consulte ["Voltar a colocar a tampa da base" na](#page-19-1)  [página 20](#page-19-1).
- 2 Volte a colocar a pilha. Consulte ["Voltar a colocar a bateria" na página 13](#page-12-4).
- 3 Siga as instruções em ["Após efectuar qualquer procedimento no interior do](#page-8-1)  [computador" na página 9.](#page-8-1)

## <span id="page-26-0"></span>Unidade óptica

 $\Lambda$  ADVERTÊNCIA: Antes de trabalhar no interior do computador, leia as informações de segurança fornecidas com o mesmo e siga os passos indicados em ["Antes de](#page-6-3)  [começar" na página 7](#page-6-3). Para obter informações adicionais sobre os melhores procedimentos de segurança, consulte a página inicial da conformidade de regulamentos em dell.com/regulatory\_compliance.

## <span id="page-26-1"></span>Retirar a unidade óptica

#### Pré-requisitos

- 1 Retire a pilha. Consulte ["Retirar a bateria" na página 13.](#page-12-3)
- 2 Retire a tampa da base. Consulte ["Retirar a tampa da base" na página 19.](#page-18-2)

#### Procedimento

- 1 Retire o parafuso que fixa o conjunto da unidade óptica à base do computador.
- 2 Com as unhas, faça deslizar o conjunto da unidade óptica para fora do respectivo compartimento.

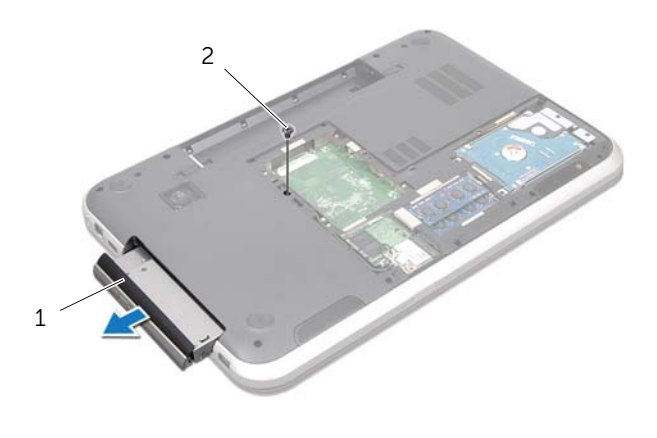

1 conjunto da unidade óptica 2 parafuso

- 3 Com cuidado, levante a moldura da unidade óptica e retire-a do conjunto da unidade óptica.
- 4 Retire os parafusos que fixam o suporte à unidade óptica.
- **5** Retire o suporte da unidade óptica.

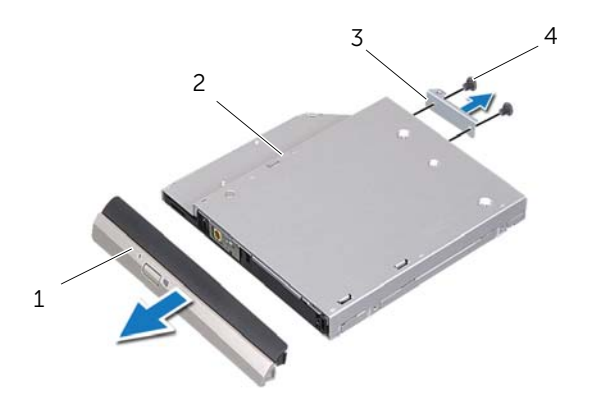

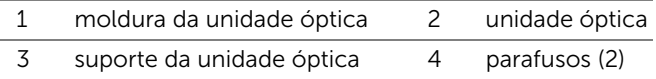

## <span id="page-28-0"></span>Voltar a colocar a unidade óptica

#### Procedimento

- 1 Alinhe os orifícios dos parafusos no suporte da unidade óptica com os respectivos orifícios na unidade óptica.
- 2 Volte a colocar os parafusos que fixam o suporte à unidade óptica.
- 3 Alinhe as patilhas na moldura da unidade óptica com as ranhuras no conjunto da unidade óptica e encaixe a respectiva moldura no lugar.
- 4 Faça deslizar o conjunto da unidade óptica para o interior do respectivo compartimento até encaixar correctamente.
- 5 Volte a colocar o parafuso que fixa o conjunto da unidade óptica à base do computador.

#### Pós-requisitos

- 1 Volte a colocar a tampa da base. Consulte ["Voltar a colocar a tampa da base" na](#page-19-1)  [página 20](#page-19-1).
- 2 Volte a colocar a pilha. Consulte ["Voltar a colocar a bateria" na página 13](#page-12-4).
- 3 Siga as instruções em ["Após efectuar qualquer procedimento no interior do](#page-8-1)  [computador" na página 9.](#page-8-1)

## <span id="page-30-0"></span>Mini-Card sem fios

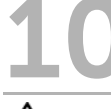

ADVERTÊNCIA: Antes de trabalhar no interior do computador, leia as informações de segurança fornecidas com o mesmo e siga os passos indicados em ["Antes de](#page-6-3)  [começar" na página 7](#page-6-3). Para obter informações adicionais sobre os melhores procedimentos de segurança, consulte a página inicial da conformidade de regulamentos em dell.com/regulatory\_compliance.

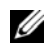

 $\mathscr{U}$  NOTA: A Dell não garante compatibilidade nem presta apoio técnico a Mini-Cards sem fios de outros fornecedores que não a Dell.

Se encomendou uma Mini-Card sem fios com o seu computador, esta já se encontra instalada.

O computador possui uma ranhura para Mini-Card de meia dimensão que suporta uma placa combinada de rede de área local sem fios (WLAN) e Bluetooth, Wi-Fi e WiMax (Worldwide Interoperability for Microwave Access).

## <span id="page-30-1"></span>Retirar a Mini-Card sem fios

#### Pré-requisitos

- 1 Retire a pilha. Consulte ["Retirar a bateria" na página 13.](#page-12-3)
- 2 Retire a tampa da base. Consulte ["Retirar a tampa da base" na página 19.](#page-18-2)

#### Procedimento

- 1 Desligue os cabos da antena dos respectivos conectores na Mini-Card.
- 2 Remova o parafuso que fixa a Mini-Card ao conector na placa de sistema.

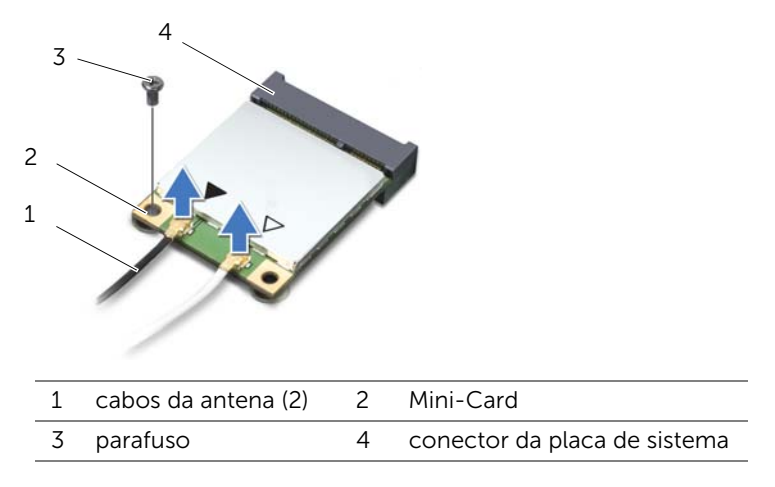

**3** Levante e retire a Mini-Card do conector da placa de sistema.

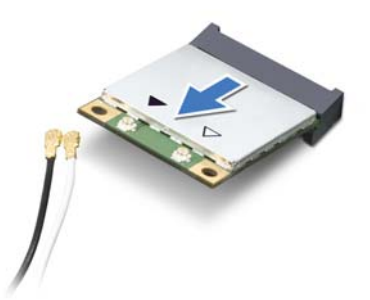

AVISO: Quando a Mini-Card não estiver no computador, guarde-a numa embalagem de protecção antiestática. Para obter mais informações, consulte "Protecção contra descargas electrostáticas" nas informações de segurança fornecidas com o computador.

## <span id="page-32-0"></span>Voltar a colocar a Mini-Card sem fios

#### Procedimento

- 1 Retire a nova Mini-Card da respectiva embalagem.
- 2 Alinhe o entalhe na Mini-Card com a patilha no conector na placa de sistema.
- $\bigwedge$  AVISO: Utilize uma pressão firme e constante para fazer deslizar a Mini-Card para o respectivo lugar.

Se utilizar força excessiva, pode danificar o conector.

AVISO: Os conectores têm formatos especiais de forma a garantir uma inserção correcta. Se sentir resistência, verifique os conectores existentes na Mini-Card e na placa

de sistema e realinhe a Mini-Card.

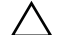

AVISO: Para evitar danificar a Mini-Card, nunca coloque cabos por baixo da mesma.

- Introduza o conector da Mini-Card a um ângulo de 45 graus no conector na placa de sistema.
- 4 Pressione para baixo a outra extremidade da Mini-Card em direcção à ranhura na placa de sistema e volte a colocar o parafuso que fixa a Mini-Card ao conector da placa de sistema.
- 5 Ligue os cabos da antena aos conectores na Mini-Card.

A tabela seguinte indica o esquema de cores dos cabos de antena das Mini-Cards suportadas pelo computador.

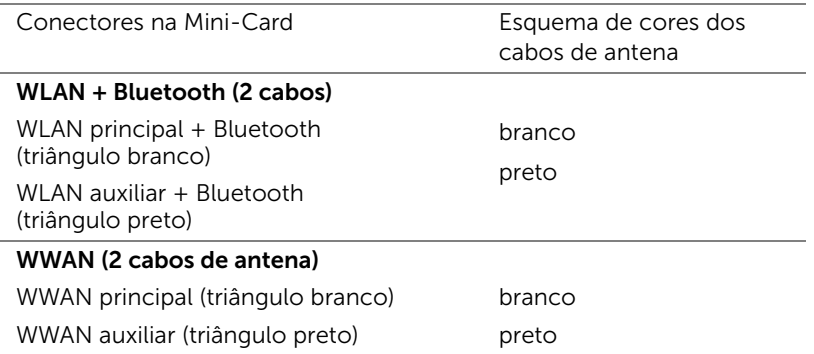

#### Pós-requisitos

- 1 Volte a colocar a tampa da base. Consulte ["Voltar a colocar a tampa da base" na](#page-19-1)  [página 20](#page-19-1).
- 2 Volte a colocar a pilha. Consulte ["Voltar a colocar a bateria" na página 13](#page-12-4).
- 3 Siga as instruções em ["Após efectuar qualquer procedimento no interior do](#page-8-1)  [computador" na página 9.](#page-8-1)

## <span id="page-34-0"></span>Placa mSATA (opcional)

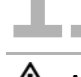

 $\bigwedge$  ADVERTÊNCIA: Antes de trabalhar no interior do computador, leia as informações de segurança fornecidas com o mesmo e siga os passos indicados em ["Antes de](#page-6-3)  [começar" na página 7](#page-6-3). Para obter informações adicionais sobre os melhores procedimentos de segurança, consulte a página inicial da conformidade de regulamentos em dell.com/regulatory\_compliance.

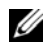

 $\mathscr{U}$  NOTA: A Dell não garante compatibilidade nem presta apoio técnico a placas mSATA cards de outros fornecedores que não a Dell.

Se encomendou uma placa mSATA com o seu computador, a placa já se encontra instalada.

## <span id="page-34-1"></span>Retirar a placa mSATA

#### Pré-requisitos

- 1 Retire a pilha. Consulte ["Retirar a bateria" na página 13.](#page-12-3)
- 2 Retire a tampa da base. Consulte ["Retirar a tampa da base" na página 19.](#page-18-2)

#### Procedimento

- 1 Remova o parafuso que fixa a placa mSATA ao conector na placa de sistema.
- 2 Levante e retire a placa mSATA do conector na placa de sistema.

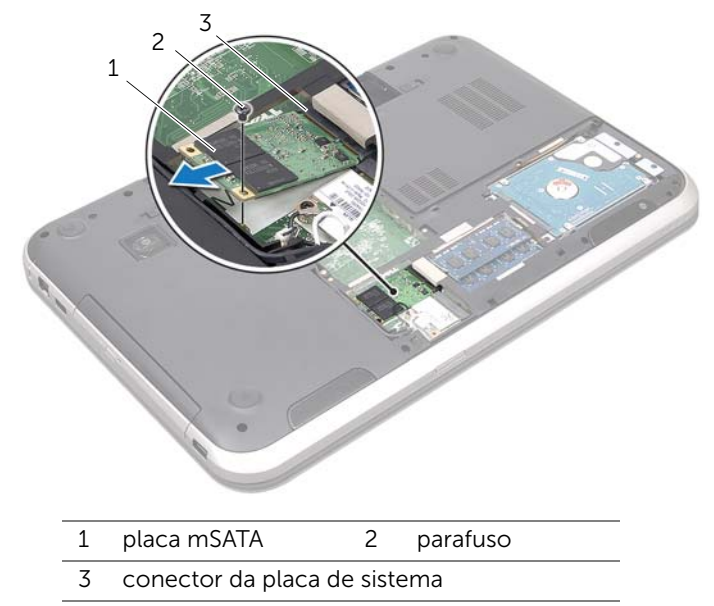

AVISO: Quando a placa mSATA não estiver no computador, guarde-a numa embalagem de protecção antiestática. Para obter mais informações, consulte "Protecção contra descargas electrostáticas" nas informações de segurança fornecidas com o computador.
## Voltar a colocar a placa mSATA

#### Procedimento

- 1 Retire a nova placa mSATA da respectiva embalagem.
- 2 Alinhe o entalhe na placa mSATA com a patilha no conector na placa de sistema.
- $\bigwedge$  AVISO: Utilize uma pressão firme e constante para fazer deslizar a placa mSATA para o respectivo lugar. Se utilizar força excessiva, pode danificar o conector.

 $\triangle$  AVISO: Para evitar danificar a placa mSATA, nunca coloque cabos por baixo da mesma.

- 3 Introduza o conector da placa mSATA a um ângulo de 45 graus no conector da placa de sistema.
- 4 Pressione para baixo a outra extremidade da placa mSATA em direcção à ranhura na placa de sistema e volte a colocar o parafuso que fixa a placa mSATA ao conector da placa de sistema.

- 1 Volte a colocar a tampa da base. Consulte ["Voltar a colocar a tampa da base" na](#page-19-0)  [página 20](#page-19-0).
- 2 Volte a colocar a pilha. Consulte ["Voltar a colocar a bateria" na página 13](#page-12-0).
- 3 Siga as instruções em ["Após efectuar qualquer procedimento no interior do](#page-8-0)  [computador" na página 9.](#page-8-0)

## 12 Apoio para as mãos

 $\hat{A}$  ADVERTÊNCIA: Antes de trabalhar no interior do computador, leia as informações de segurança fornecidas com o mesmo e siga os passos indicados em ["Antes de](#page-6-0)  [começar" na página 7](#page-6-0). Para obter informações adicionais sobre os melhores procedimentos de segurança, consulte a página inicial da conformidade de regulamentos em dell.com/regulatory\_compliance.

## <span id="page-38-0"></span>Retirar o apoio para as mãos

#### Pré-requisitos

- 1 Retire a pilha. Consulte ["Retirar a bateria" na página 13.](#page-12-1)
- 2 Retire o teclado. Consulte ["Retirar o teclado" na página 15](#page-14-0).
- 3 Retire a tampa da base. Consulte ["Retirar a tampa da base" na página 19.](#page-18-0)
- 4 Siga as instruções do [etapa 1](#page-26-0) ao [etapa 2](#page-26-1) em ["Retirar a unidade óptica" na página 27.](#page-26-2)

#### Procedimento

1 Retire os parafusos que fixam o apoio para as mãos à base do computador.

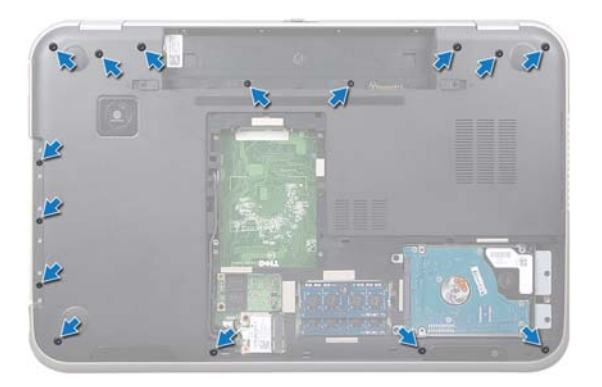

- 2 Vire o computador ao contrário e abra o ecrão mais possível.
- 3 Retire os parafusos que fixam o apoio para as mãos à base do computador.
- 4 Levante os trincos do conector e puxe as patilhas para desligar o o cabo da placa de teclas de atalho, o cabo da placa do botão de alimentação e o cabo do painel táctil dos respectivos conectores na placa de sistema.

#### $\triangle$  AVISO: Separe cuidadosamente o apoio para as mãos do conjunto do ecrã para evitar danificar o conjunto do ecrã.

- 5 Com as pontas dos dedos, puxe o apoio para as mãos para cima retirando-o da ranhura no compartimento da unidade óptica.
- 6 Com cuidado, levante o apoio para as mãos e solte-o da base do computador.

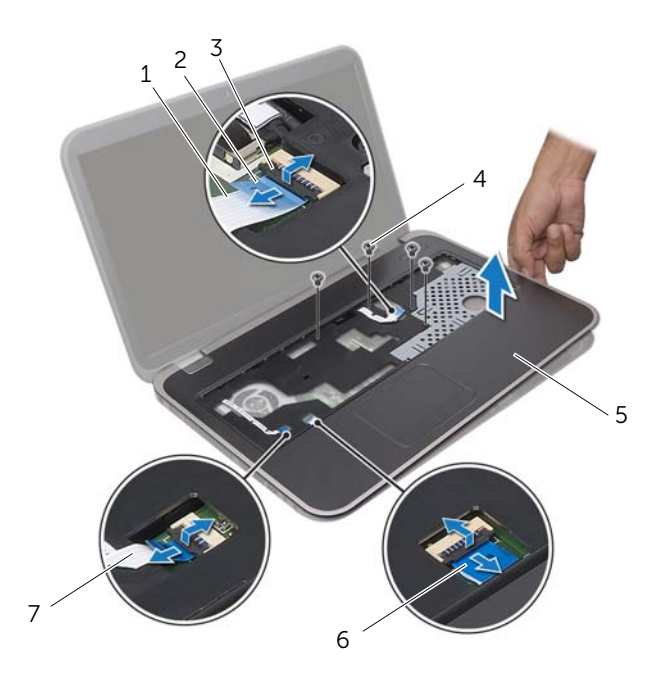

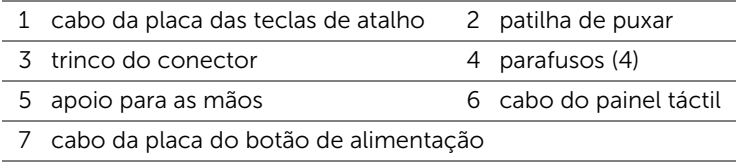

## <span id="page-40-0"></span>Voltar a colocar o apoio para as mãos

#### Procedimento

- 1 Alinhe o apoio para as mãos com a base do computador e encaixe-o cuidadosamente no lugar.
- 2 Faça deslizar o cabo da placa das teclas de atalho, o cabo da placa do botão de alimentação e o cabo do painel táctil nos conectores na placa de sistema e pressione os trincos dos conectores para fixar os cabos.
- 3 Volte a colocar os parafusos que fixam o apoio para as mãos à base do computador.
- 4 Feche o ecrã e vire o computador ao contrário.
- 5 Volte a colocar os parafusos que fixam o apoio para as mãos à base do computador.

- 1 Siga as instruções do [etapa 4](#page-28-0) ao [etapa 5](#page-28-1) em ["Voltar a colocar a unidade óptica" na](#page-28-2)  [página 29](#page-28-2).
- 2 Volte a colocar a tampa da base. Consulte "Voltar a colocar a tampa da base" na [página 20](#page-19-0).
- 3 Volte a colocar o teclado. Consulte ["Voltar a colocar o teclado" na página 18.](#page-17-0)
- 4 Volte a colocar a pilha. Consulte ["Voltar a colocar a bateria" na página 13](#page-12-0).
- 5 Siga as instruções em ["Após efectuar qualquer procedimento no interior do](#page-8-0)  [computador" na página 9.](#page-8-0)

## Pilha tipo moeda

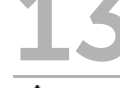

 $\bigwedge$  ADVERTÊNCIA: Antes de trabalhar no interior do computador, leia as informações de segurança fornecidas com o mesmo e siga os passos indicados em ["Antes de](#page-6-0)  [começar" na página 7](#page-6-0). Para obter informações adicionais sobre os melhores procedimentos de segurança, consulte a página inicial da conformidade de regulamentos em dell.com/regulatory\_compliance.

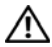

 $\bigwedge$  ADVERTÊNCIA: A pilha poderá explodir se não for instalada correctamente. A pilha só deve ser substituída por uma do mesmo tipo ou equivalente. Elimine as pilhas usadas de acordo com as instruções do fabricante.

## Retirar a pilha tipo moeda

- 1 Retire a pilha. Consulte ["Retirar a bateria" na página 13.](#page-12-1)
- 2 Retire o teclado. Consulte ["Retirar o teclado" na página 15](#page-14-0).
- 3 Retire a tampa da base. Consulte ["Retirar a tampa da base" na página 19.](#page-18-0)
- 4 Siga as instruções do [etapa 1](#page-26-0) ao [etapa 2](#page-26-1) em ["Retirar a unidade óptica" na página 27.](#page-26-2)
- 5 Retire o apoio para as mãos. Consulte ["Retirar o apoio para as mãos" na página 39](#page-38-0).

#### AVISO: Remover a pilha tipo moeda faz repor as predefinições do BIOS . Recomenda-se que anote as definições BIOS antes de remover a pilha tipo moeda.

Com um instrumento de plástico pontiagudo, levante com cuidado a pilha tipo moeda para fora do respectivo encaixe na placa de sistema.

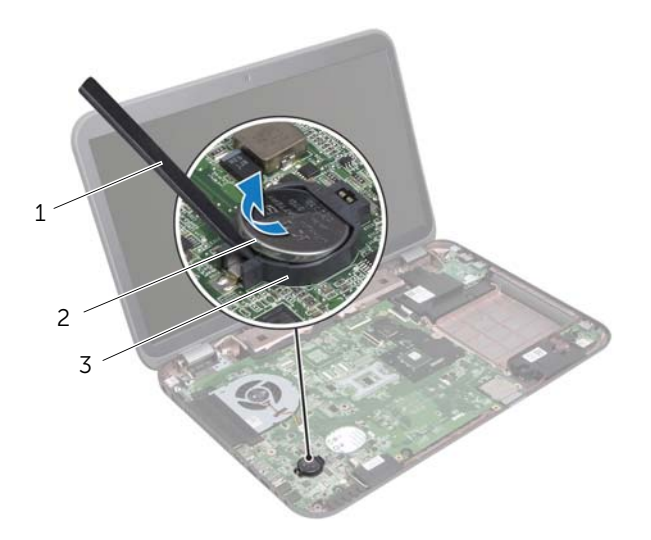

1 instrumento de plástico pontiagudo 2 pilha tipo moeda 3 encaixe da pilha

## Voltar a colocar a pilha tipo moeda

#### Procedimento

Com o lado positivo virado para cima, coloque a pilha tipo moeda no respectivo encaixe na placa de sistema.

- 1 Volte a colocar o apoio para as mãos. Consulte ["Voltar a colocar o apoio para as](#page-40-0)  [mãos" na página 41](#page-40-0).
- 2 Siga as instruções do [etapa 4](#page-28-0) ao [etapa 5](#page-28-1) em ["Voltar a colocar a unidade óptica" na](#page-28-2)  [página 29](#page-28-2).
- 3 Volte a colocar a tampa da base. Consulte ["Voltar a colocar a tampa da base" na](#page-19-0)  [página 20](#page-19-0).
- 4 Volte a colocar o teclado. Consulte ["Voltar a colocar o teclado" na página 18.](#page-17-0)
- 5 Volte a colocar a pilha. Consulte ["Voltar a colocar a bateria" na página 13](#page-12-0).
- 6 Siga as instruções em ["Após efectuar qualquer procedimento no interior do](#page-8-0)  [computador" na página 9.](#page-8-0)

## **Ventoinha**

ADVERTÊNCIA: Antes de trabalhar no interior do computador, leia as informações de segurança fornecidas com o mesmo e siga os passos indicados em ["Antes de](#page-6-0)  [começar" na página 7](#page-6-0). Para obter informações adicionais sobre os melhores procedimentos de segurança, consulte a página inicial da conformidade de regulamentos em dell.com/regulatory\_compliance.

### Retirar a ventoinha

#### Pré-requisitos

- 1 Retire a pilha. Consulte ["Retirar a bateria" na página 13.](#page-12-1)
- 2 Retire a tampa da base. Consulte ["Retirar a tampa da base" na página 19.](#page-18-0)
- 3 Retire o teclado. Consulte ["Retirar o teclado" na página 15](#page-14-0).
- 4 Siga as instruções do [etapa 1](#page-26-0) ao [etapa 2](#page-26-1) em ["Retirar a unidade óptica" na página 27.](#page-26-2)
- 5 Retire o apoio para as mãos. Consulte ["Retirar o apoio para as mãos" na página 39](#page-38-0).

- 1 Desligue o cabo da ventoinha do conector na placa de sistema.
- 2 Retire os parafusos que fixam a ventoinha à base do computador.
- **3** Levante a ventoinha juntamente com o cabo e retire-os da base do computador.

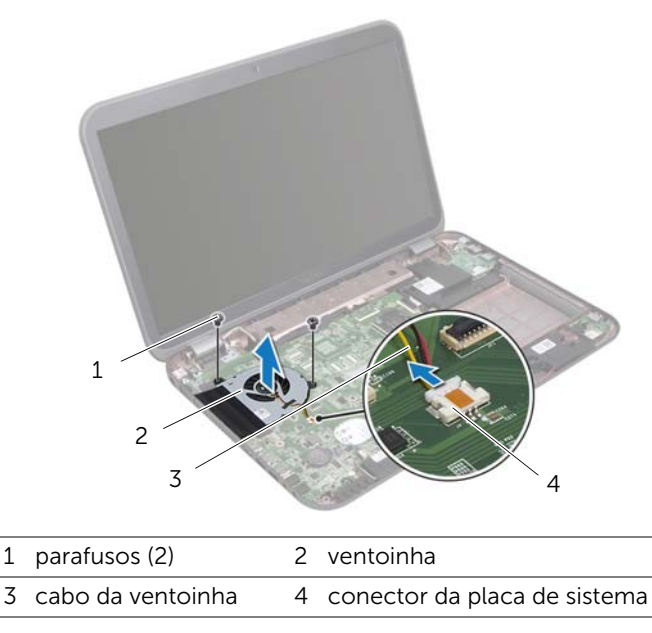

## Voltar a colocar a ventoinha

#### Procedimento

- 1 Alinhe os orifícios dos parafusos na ventoinha com os respectivos orifícios base do computador.
- 2 Volte a colocar os parafusos que fixam a ventoinha à base do computador.
- **3** Lique o cabo da ventoinha ao conector da placa de sistema.

- 1 Volte a colocar o apoio para as mãos. Consulte ["Voltar a colocar o apoio para as](#page-40-0)  [mãos" na página 41](#page-40-0).
- 2 Siga as instruções do [etapa 4](#page-28-0) ao [etapa 5](#page-28-1) em ["Voltar a colocar a unidade óptica" na](#page-28-2)  [página 29](#page-28-2).
- 3 Volte a colocar a tampa da base. Consulte ["Voltar a colocar a tampa da base" na](#page-19-0)  [página 20](#page-19-0).
- 4 Volte a colocar o teclado. Consulte ["Voltar a colocar o teclado" na página 18.](#page-17-0)
- 5 Volte a colocar a pilha. Consulte ["Voltar a colocar a bateria" na página 13](#page-12-0).
- 6 Siga as instruções em ["Após efectuar qualquer procedimento no interior do](#page-8-0)  [computador" na página 9.](#page-8-0)

## Placa LAN

ADVERTÊNCIA: Antes de trabalhar no interior do computador, leia as informações de segurança fornecidas com o mesmo e siga os passos indicados em ["Antes de](#page-6-0)  [começar" na página 7](#page-6-0). Para obter informações adicionais sobre os melhores procedimentos de segurança, consulte a página inicial da conformidade de regulamentos em dell.com/regulatory\_compliance.

## <span id="page-48-0"></span>Retirar a placa LAN

- 1 Retire a pilha. Consulte ["Retirar a bateria" na página 13.](#page-12-1)
- 2 Retire o teclado. Consulte ["Retirar o teclado" na página 15](#page-14-0).
- 3 Retire a tampa da base. Consulte ["Retirar a tampa da base" na página 19.](#page-18-0)
- 4 Siga as instruções do [etapa 1](#page-26-0) ao [etapa 2](#page-26-1) em ["Retirar a unidade óptica" na página 27.](#page-26-2)
- 5 Retire o apoio para as mãos. Consulte ["Retirar o apoio para as mãos" na página 39](#page-38-0).

- 1 Retire os parafusos que fixam a placa LAN à base do computador.
- 2 Com cuidado, vire a placa LAN ao contrário.
- 3 Puxe a patilha de puxar para desligar o cabo da placa LAN do respectivo conector.
- 4 Retire a placa LAN da base do computador.

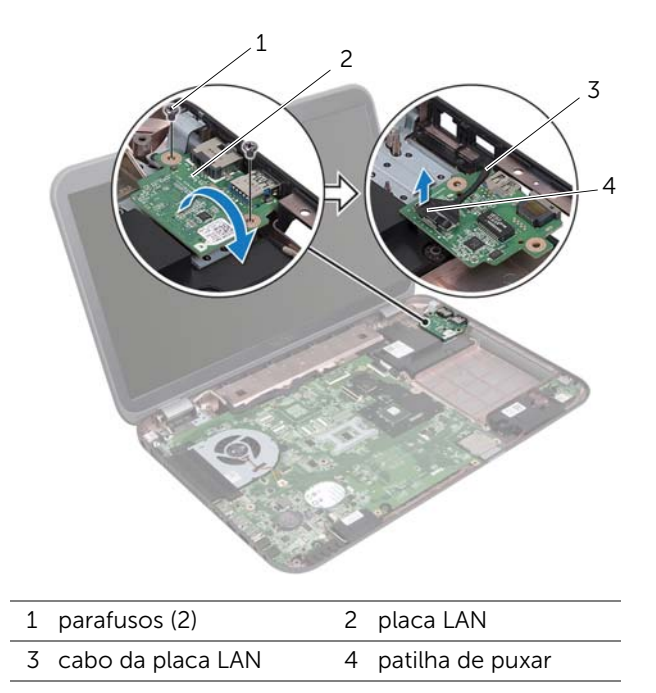

## <span id="page-50-0"></span>Voltar a colocar a placa LAN

#### Procedimento

- 1 Lique o cabo da placa LAN ao respectivo conector.
- 2 Com cuidado, volte a virar a placa LAN ao contrário e alinhe os orifícios dos parafusos na placa LAN com os respectivos orifícios na base do computador.
- 3 Volte a colocar os parafusos que fixam a placa LAN à base do computador.

- 1 Volte a colocar o apoio para as mãos. Consulte ["Voltar a colocar o apoio para as](#page-40-0)  [mãos" na página 41](#page-40-0).
- 2 Siga as instruções do [etapa 4](#page-28-0) ao [etapa 5](#page-28-1) em ["Voltar a colocar a unidade óptica" na](#page-28-2)  [página 29](#page-28-2).
- 3 Volte a colocar a tampa da base. Consulte ["Voltar a colocar a tampa da base" na](#page-19-0)  [página 20](#page-19-0).
- 4 Volte a colocar o teclado. Consulte ["Voltar a colocar o teclado" na página 18.](#page-17-0)
- 5 Volte a colocar a pilha. Consulte ["Voltar a colocar a bateria" na página 13](#page-12-0).
- 6 Siga as instruções em ["Após efectuar qualquer procedimento no interior do](#page-8-0)  [computador" na página 9.](#page-8-0)

# Cabo LAN-USB

ADVERTÊNCIA: Antes de trabalhar no interior do computador, leia as informações de segurança fornecidas com o mesmo e siga os passos indicados em ["Antes de](#page-6-0)  [começar" na página 7](#page-6-0). Para obter informações adicionais sobre os melhores procedimentos de segurança, consulte a página inicial da conformidade de regulamentos em dell.com/regulatory\_compliance.

## Retirar o cabo LAN-USB

- 1 Retire a pilha. Consulte ["Retirar a bateria" na página 13.](#page-12-1)
- 2 Retire o teclado. Consulte ["Retirar o teclado" na página 15](#page-14-0).
- 3 Retire a tampa da base. Consulte ["Retirar a tampa da base" na página 19.](#page-18-0)
- 4 Siga as instruções do [etapa 1](#page-26-0) ao [etapa 2](#page-26-1) em ["Retirar a unidade óptica" na página 27.](#page-26-2)
- 5 Retire o apoio para as mãos. Consulte ["Retirar o apoio para as mãos" na página 39](#page-38-0).
- 6 Retire a placa LAN. Consulte ["Retirar a placa LAN" na página 49.](#page-48-0)

- 1 Puxe a patilha de puxar para desligar o cabo da placa USB do respectivo conector.
- 2 Puxe a patilha de puxar para desligar o cabo LAN-USB do conector na placa de sistema.
- 3 Anote o encaminhamento do cabo LAN-USB e remova-o das guias de encaminhamento na base do computador.
- 4 Destaque o cabo LAN-USB da base do computador.

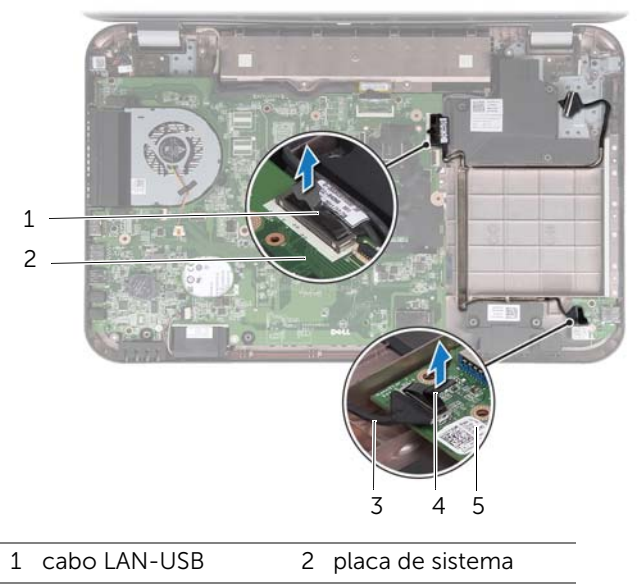

- 3 cabo da placa USB 4 patilha de puxar
- 5 placa USB

## Voltar a colocar o cabo LAN-USB

#### Procedimento

- 1 Fixe o cabo LAN-USB na base do computador.
- 2 Encaminhe o cabo LAN-USB ao longo das quias de encaminhamento na base do computador.
- 3 Ligue o cabo LAN-USB ao conector da placa de sistema.
- 4 Ligue o cabo da placa USB ao respectivo conector.

- 1 Volte a colocar a placa LAN. Consulte ["Voltar a colocar a placa LAN" na página 51](#page-50-0).
- 2 Volte a colocar o apoio para as mãos. Consulte "Voltar a colocar o apoio para as [mãos" na página 41](#page-40-0).
- 3 Siga as instruções do [etapa 4](#page-28-0) ao [etapa 5](#page-28-1) em ["Voltar a colocar a unidade óptica" na](#page-28-2)  [página 29](#page-28-2).
- 4 Volte a colocar a tampa da base. Consulte ["Voltar a colocar a tampa da base" na](#page-19-0)  [página 20](#page-19-0).
- 5 Volte a colocar o teclado. Consulte ["Voltar a colocar o teclado" na página 18.](#page-17-0)
- 6 Volte a colocar a pilha. Consulte ["Voltar a colocar a bateria" na página 13](#page-12-0).
- 7 Siga as instruções em ["Após efectuar qualquer procedimento no interior do](#page-8-0)  [computador" na página 9.](#page-8-0)

## Placa USB

ADVERTÊNCIA: Antes de trabalhar no interior do computador, leia as informações de segurança fornecidas com o mesmo e siga os passos indicados em ["Antes de](#page-6-0)  [começar" na página 7](#page-6-0). Para obter informações adicionais sobre os melhores procedimentos de segurança, consulte a página inicial da conformidade de regulamentos em dell.com/regulatory\_compliance.

## Retirar a placa USB

- 1 Retire a pilha. Consulte ["Retirar a bateria" na página 13.](#page-12-1)
- 2 Retire o teclado. Consulte ["Retirar o teclado" na página 15](#page-14-0).
- 3 Retire a tampa da base. Consulte ["Retirar a tampa da base" na página 19.](#page-18-0)
- 4 Siga as instruções do [etapa 1](#page-26-0) ao [etapa 2](#page-26-1) em ["Retirar a unidade óptica" na página 27.](#page-26-2)
- 5 Retire o apoio para as mãos. Consulte ["Retirar o apoio para as mãos" na página 39](#page-38-0).

- Puxe a patilha de puxar para desligar o cabo da placa USB do respectivo conector.
- Retire o parafuso que fixa a placa USB à base do computador.
- Levante e remova a placa USB da base do computador.

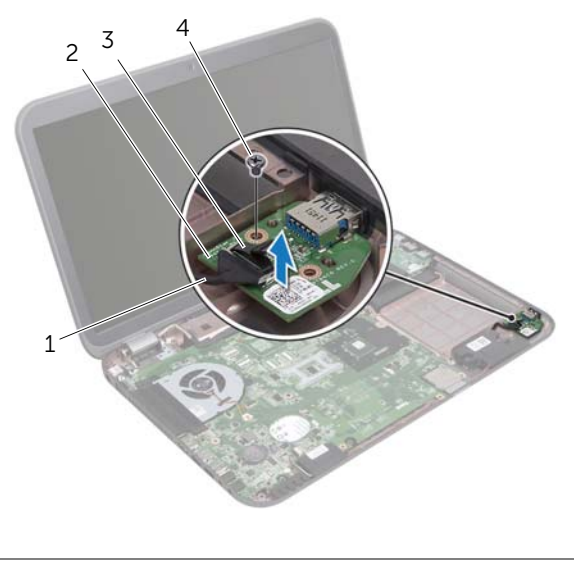

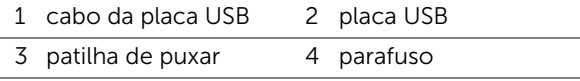

## Voltar a colocar a placa USB

#### Procedimento

- 1 Alinhe o orifício do parafuso da placa USB com o orifício na base do computador.
- 2 Volte a colocar o parafuso que fixa a placa USB à base do computador.
- **3** Lique o cabo da placa USB ao respectivo conector.

- 1 Volte a colocar o apoio para as mãos. Consulte "Voltar a colocar o apoio para as [mãos" na página 41](#page-40-0).
- 2 Siga as instruções do [etapa 4](#page-28-0) ao [etapa 5](#page-28-1) em ["Voltar a colocar a unidade óptica" na](#page-28-2)  [página 29](#page-28-2).
- 3 Volte a colocar a tampa da base. Consulte ["Voltar a colocar a tampa da base" na](#page-19-0)  [página 20](#page-19-0).
- 4 Volte a colocar o teclado. Consulte ["Voltar a colocar o teclado" na página 18.](#page-17-0)
- 5 Volte a colocar a pilha. Consulte ["Voltar a colocar a bateria" na página 13](#page-12-0).
- 6 Siga as instruções em ["Após efectuar qualquer procedimento no interior do](#page-8-0)  [computador" na página 9.](#page-8-0)

# 18 Ecrã

 $\bigwedge$  ADVERTÊNCIA: Antes de trabalhar no interior do computador, leia as informações de segurança fornecidas com o mesmo e siga os passos indicados em ["Antes de](#page-6-0)  [começar" na página 7](#page-6-0). Para obter informações adicionais sobre os melhores procedimentos de segurança, consulte a página inicial da conformidade de regulamentos em dell.com/regulatory\_compliance.

## <span id="page-60-1"></span><span id="page-60-0"></span>Retirar o conjunto do ecrã

- 1 Retire a pilha. Consulte ["Retirar a bateria" na página 13.](#page-12-1)
- 2 Retire o teclado. Consulte ["Retirar o teclado" na página 15](#page-14-0).
- 3 Retire a tampa da base. Consulte ["Retirar a tampa da base" na página 19.](#page-18-0)
- 4 Siga as instruções do [etapa 1](#page-26-0) ao [etapa 2](#page-26-1) em ["Retirar a unidade óptica" na página 27.](#page-26-2)
- 5 Retire o apoio para as mãos. Consulte ["Retirar o apoio para as mãos" na página 39](#page-38-0).

- 1 Feche o ecrã e vire o computador ao contrário.
- 2 Desligue os cabos da antena dos respectivos conectores na Mini-Card. Consulte ["Retirar a Mini-Card sem fios" na página 31.](#page-30-0)
- 3 Anote o encaminhamento dos cabos de antena e remova-os das guias de encaminhamento.
- 4 Vire o computador ao contrário e abra o ecrã o mais possível.
- 5 Puxe os cabos de antena para cima através da ranhura na base do computador.
- 6 Puxe a patilha de puxar para desligar o cabo do conector na placa de sistema.
- 7 Anote o encaminhamento do cabo do ecrã e remova-o das guias de encaminhamento.
- 8 Retire os parafusos que fixam o conjunto do ecrã à base do computador.
- 9 Levante o conjunto do ecrã e retire-o da base do computador.

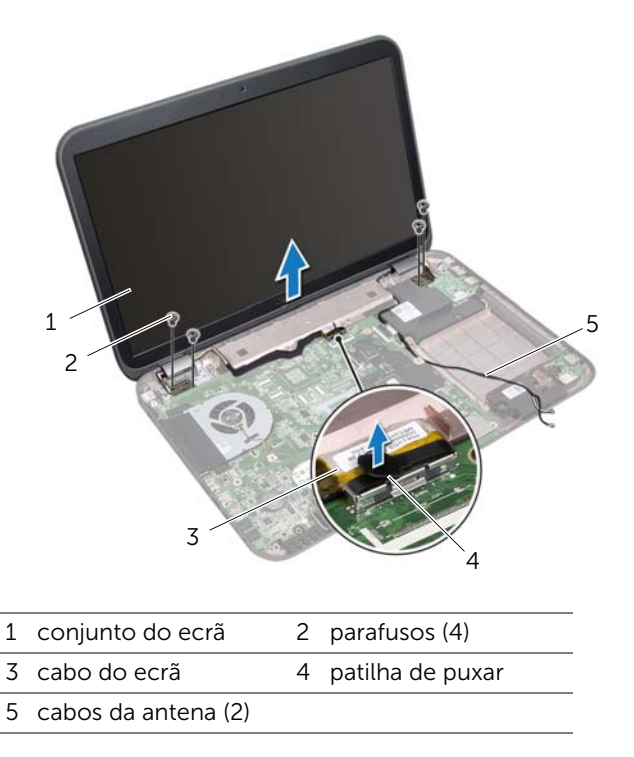

## <span id="page-62-0"></span>Voltar a colocar o conjunto do ecrã

#### Procedimento

- 1 Coloque o conjunto do ecrã na devida posição e volte a colocar os parafusos que fixam o mesmo à base do computador.
- 2 Encaminhe o cabo do ecrã ao longo das quias de encaminhamento e lique o cabo do ecrã ao conector na placa de sistema.
- 3 Encaminhe os cabos de antena pelas guias e faça-os passar através da ranhura na base do computador.
- 4 Feche o ecrã e vire o computador ao contrário.
- 5 Encaminhe os cabos de antena pelas guias na parte inferior do computador.
- 6 Ligue os cabos da antena aos conectores na Mini-Card. Consulte ["Voltar a colocar a Mini-Card sem fios" na página 33.](#page-32-0)

- 1 Volte a colocar o apoio para as mãos. Consulte ["Voltar a colocar o apoio para as](#page-40-0)  [mãos" na página 41](#page-40-0).
- 2 Siga as instruções do [etapa 4](#page-28-0) ao [etapa 5](#page-28-1) em ["Voltar a colocar a unidade óptica" na](#page-28-2)  [página 29](#page-28-2).
- 3 Volte a colocar a tampa da base. Consulte ["Voltar a colocar a tampa da base" na](#page-19-0)  [página 20](#page-19-0).
- 4 Volte a colocar o teclado. Consulte ["Voltar a colocar o teclado" na página 18.](#page-17-0)
- 5 Volte a colocar a pilha. Consulte ["Voltar a colocar a bateria" na página 13](#page-12-0).
- 6 Siga as instruções em ["Após efectuar qualquer procedimento no interior do](#page-8-0)  [computador" na página 9.](#page-8-0)

### <span id="page-63-1"></span><span id="page-63-0"></span>Retirar a moldura do ecrã

#### Pré-requisitos

- 1 Retire a pilha. Consulte ["Retirar a bateria" na página 13.](#page-12-1)
- 2 Retire o teclado. Consulte ["Retirar o teclado" na página 15](#page-14-0).
- 3 Retire a tampa da base. Consulte ["Retirar a tampa da base" na página 19.](#page-18-0)
- 4 Siga as instruções do [etapa 1](#page-26-0) ao [etapa 2](#page-26-1) em ["Retirar a unidade óptica" na página 27.](#page-26-2)
- 5 Retire o apoio para as mãos. Consulte ["Retirar o apoio para as mãos" na página 39](#page-38-0).
- 6 Retire o conjunto do ecrã. Consulte ["Retirar o conjunto do ecrã" na página 61.](#page-60-0)

#### Procedimento

- $\bigwedge$  AVISO: A moldura do ecrã é extremamente frágil. Tenha cuidado ao removê-la para evitar danificar a mesma.
	- 1 Com as pontas dos dedos, levante cuidadosamente a extremidade interior da moldura do ecrã.
	- 2 Levante a moldura do ecrã e remova-a do conjunto do ecrã.

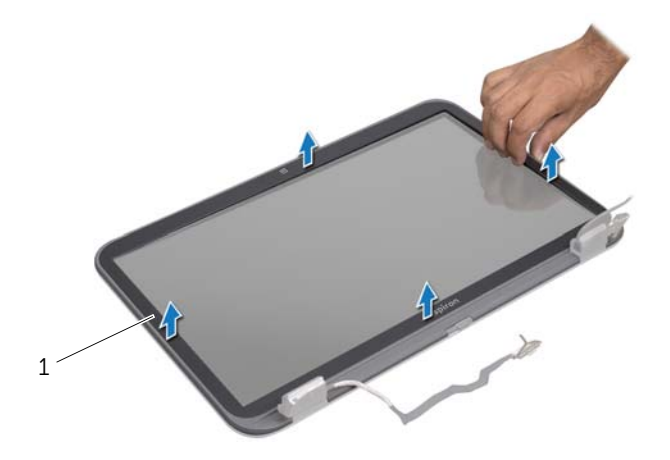

1 moldura do ecrã

### <span id="page-64-0"></span>Voltar a colocar a moldura do ecrã

#### Procedimento

Alinhe a moldura do ecrã sobre o respectivo painel e encaixe-a cuidadosamente no lugar.

- 1 Volte a colocar o conjunto do ecrã. Consulte ["Voltar a colocar o conjunto do ecrã"](#page-62-0)  [na página 63](#page-62-0).
- 2 Volte a colocar o apoio para as mãos. Consulte "Voltar a colocar o apoio para as [mãos" na página 41](#page-40-0).
- 3 Siga as instruções do [etapa 4](#page-28-0) ao [etapa 5](#page-28-1) em ["Voltar a colocar a unidade óptica" na](#page-28-2)  [página 29](#page-28-2).
- 4 Volte a colocar a tampa da base. Consulte ["Voltar a colocar a tampa da base" na](#page-19-0)  [página 20](#page-19-0).
- 5 Volte a colocar o teclado. Consulte ["Voltar a colocar o teclado" na página 18.](#page-17-0)
- 6 Volte a colocar a pilha. Consulte ["Voltar a colocar a bateria" na página 13](#page-12-0).
- 7 Siga as instruções em ["Após efectuar qualquer procedimento no interior do](#page-8-0)  [computador" na página 9.](#page-8-0)

### Retirar o painel do ecrã

#### Pré-requisitos

- Retire a pilha. Consulte ["Retirar a bateria" na página 13.](#page-12-1)
- Retire o teclado. Consulte ["Retirar o teclado" na página 15](#page-14-0).
- Retire a tampa da base. Consulte ["Retirar a tampa da base" na página 19.](#page-18-0)
- Siga as instruções do [etapa 1](#page-26-0) ao [etapa 2](#page-26-1) em ["Retirar a unidade óptica" na página 27.](#page-26-2)
- Retire o apoio para as mãos. Consulte ["Retirar o apoio para as mãos" na página 39](#page-38-0).
- Retire o conjunto do ecrã. Consulte ["Retirar o conjunto do ecrã" na página 61.](#page-60-0)
- Retire a moldura do ecrã. Consulte ["Retirar a moldura do ecrã" na página 64.](#page-63-0)

- Retire os parafusos que fixam o painel do ecrã à respectiva tampa.
- Levante com cuidado o painel do ecrã e vire-o ao contrário.

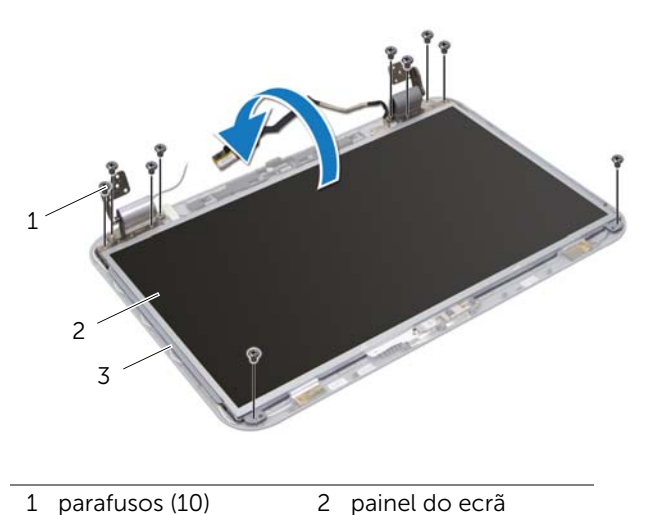

- 
- 3 tampa do ecrã
- 3 Descole a fita que fixa o cabo do ecrã ao conector na placa do ecrã e, em seguida, desligue o cabo do ecrã.
- 4 Destaque o cabo do ecrã da parte de trás do painel do ecrã.

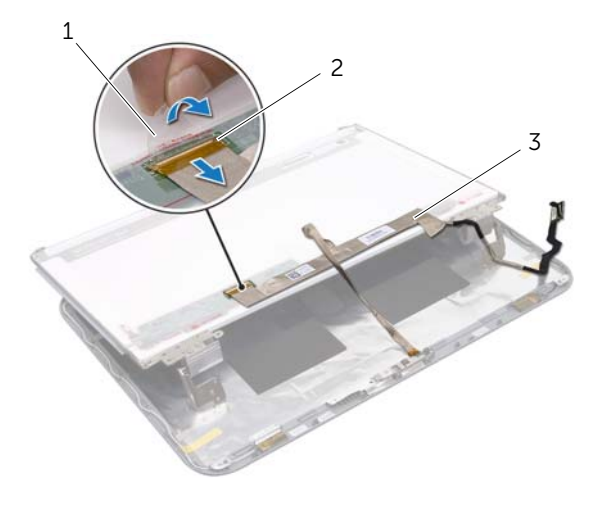

- 1 fita adesiva 2 conector do painel do ecrã
- 3 cabo do ecrã
- Vire o painel do ecrã ao contrário e coloque-o numa superfície limpa.
- Retire os parafusos que fixam os suportes do painel do ecrã ao respectivo painel.

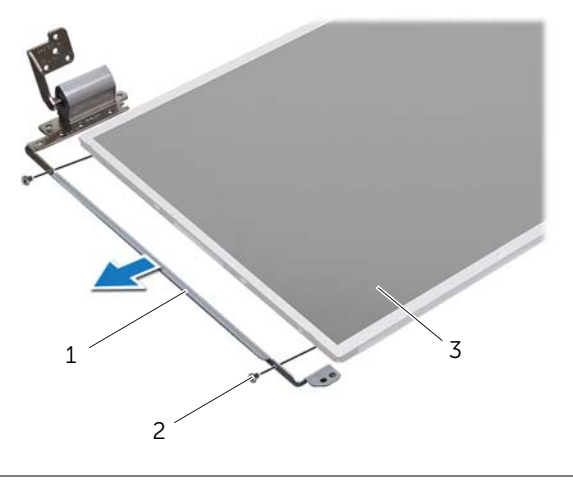

- 1 suportes do painel do ecrã (2) 2 parafusos (4)
- 3 painel do ecrã

## Voltar a colocar o painel do ecrã

#### Procedimento

- 1 Alinhe os orifícios dos parafusos nos suportes do painel do ecrã com os respectivos orifícios no painel do ecrã e volte a colocar os parafusos que fixam os suportes do painel do ecrã ao respectivo painel.
- 2 Vire o painel do ecrã ao contrário.
- 3 Fixe o cabo do ecrã à parte de trás do painel do ecrã.
- 4 Ligue o cabo do ecrã ao conector da respectiva placa e fixe-o com a fita adesiva.
- 5 Alinhe os orifícios dos parafusos no painel do ecrã com os respectivos orifícios na tampa do ecrã e volte a colocar os parafusos que fixam o painel do ecrã à respectiva tampa.

- 1 Volte a colocar a moldura do ecrã. Consulte ["Voltar a colocar a moldura do ecrã" na](#page-64-0)  [página 65](#page-64-0).
- 2 Volte a colocar o conjunto do ecrã. Consulte ["Voltar a colocar o conjunto do ecrã"](#page-62-0)  [na página 63](#page-62-0).
- 3 Volte a colocar o apoio para as mãos. Consulte ["Voltar a colocar o apoio para as](#page-40-0)  [mãos" na página 41](#page-40-0).
- 4 Siga as instruções do [etapa 4](#page-28-0) ao [etapa 5](#page-28-1) em ["Voltar a colocar a unidade óptica" na](#page-28-2)  [página 29](#page-28-2).
- 5 Volte a colocar a tampa da base. Consulte "Voltar a colocar a tampa da base" na [página 20](#page-19-0).
- 6 Volte a colocar o teclado. Consulte ["Voltar a colocar o teclado" na página 18.](#page-17-0)
- 7 Volte a colocar a pilha. Consulte ["Voltar a colocar a bateria" na página 13](#page-12-0).
- 8 Siga as instruções em "Após efectuar qualquer procedimento no interior do [computador" na página 9.](#page-8-0)

## 19 Módulo da câmara

ADVERTÊNCIA: Antes de trabalhar no interior do computador, leia as informações de segurança fornecidas com o mesmo e siga os passos indicados em ["Antes de](#page-6-0)  [começar" na página 7](#page-6-0). Para obter informações adicionais sobre os melhores procedimentos de segurança, consulte a página inicial da conformidade de regulamentos em dell.com/regulatory\_compliance.

## Retirar o módulo da câmara

- 1 Retire a pilha. Consulte ["Retirar a bateria" na página 13.](#page-12-1)
- 2 Retire o teclado. Consulte ["Retirar o teclado" na página 15](#page-14-0).
- 3 Retire a tampa da base. Consulte ["Retirar a tampa da base" na página 19.](#page-18-0)
- 4 Siga as instruções do [etapa 1](#page-26-0) ao [etapa 2](#page-26-1) em ["Retirar a unidade óptica" na página 27.](#page-26-2)
- 5 Retire o apoio para as mãos. Consulte ["Retirar o apoio para as mãos" na página 39](#page-38-0).
- 6 Retire o conjunto do ecrã. Consulte ["Retirar o conjunto do ecrã" na página 61.](#page-60-1)
- 7 Retire a moldura do ecrã. Consulte ["Retirar a moldura do ecrã" na página 64.](#page-63-1)

- Retire os parafusos que fixam o painel do ecrã à respectiva tampa.
- Levante com cuidado o painel do ecrã e vire-o ao contrário.

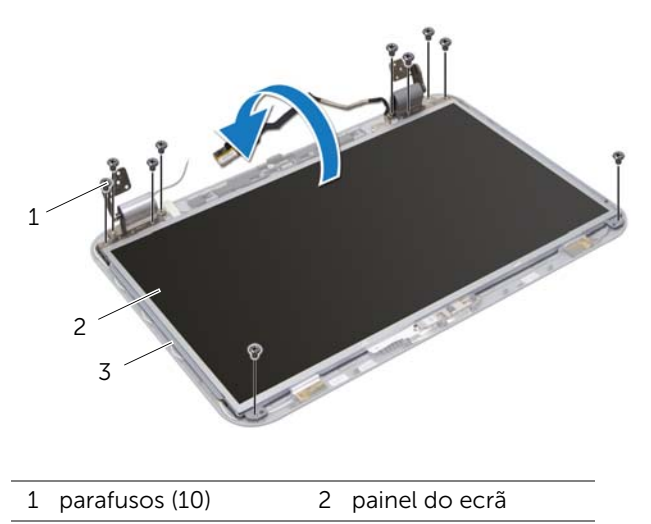

3 tampa do ecrã
- Levante o módulo da câmara da tampa do ecrã.
- Vire o módulo da câmara ao contrário.
- Destaque e levante a fita que fixa o cabo da câmara ao módulo da câmara.
- Desligue o cabo da câmara do conector do módulo da câmara.
- Levante o módulo da câmara da tampa do ecrã.

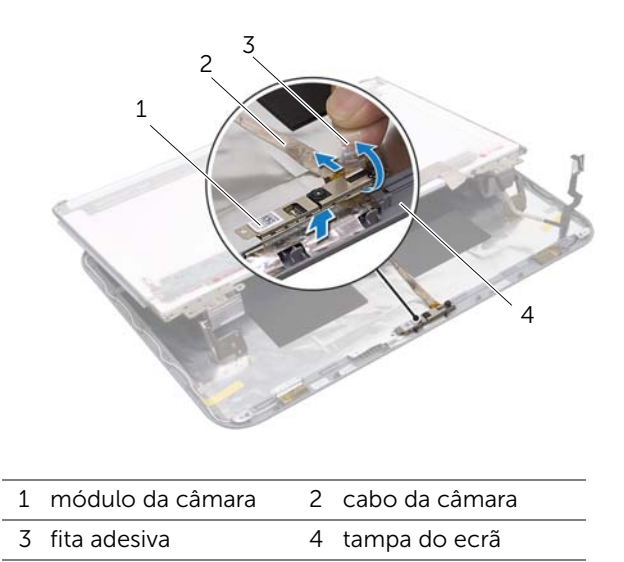

# Voltar a colocar o módulo da câmara

### Procedimento

- 1 Ligue o cabo da câmara ao conector do módulo da câmara e fixe-o com a fita adesiva.
- 2 Utilize os pinos de alinhamento na tampa do ecrã para posicionar o módulo da câmara e fixe o módulo à tampa do ecrã.
- 3 Alinhe os orifícios dos parafusos no painel do ecrã com os orifícios na tampa do ecrã.
- 4 Volte a colocar os parafusos que fixam o painel do ecrã à respectiva tampa.

- 1 Volte a colocar a moldura do ecrã. Consulte ["Voltar a colocar a moldura do ecrã" na](#page-64-0)  [página 65](#page-64-0).
- 2 Volte a colocar o conjunto do ecrã. Consulte "Voltar a colocar o conjunto do ecrã" [na página 63](#page-62-0).
- 3 Volte a colocar o apoio para as mãos. Consulte "Voltar a colocar o apoio para as [mãos" na página 41](#page-40-0).
- 4 Siga as instruções do [etapa 4](#page-28-0) ao [etapa 5](#page-28-1) em ["Voltar a colocar a unidade óptica" na](#page-28-2)  [página 29](#page-28-2).
- 5 Volte a colocar a tampa da base. Consulte "Voltar a colocar a tampa da base" na [página 20](#page-19-0).
- 6 Volte a colocar o teclado. Consulte ["Voltar a colocar o teclado" na página 18.](#page-17-0)
- 7 Volte a colocar a pilha. Consulte ["Voltar a colocar a bateria" na página 13](#page-12-0).
- 8 Siga as instruções em "Após efectuar qualquer procedimento no interior do [computador" na página 9.](#page-8-0)

# 20 Placa de sistema

ADVERTÊNCIA: Antes de trabalhar no interior do computador, leia as informações de segurança fornecidas com o mesmo e siga os passos indicados em ["Antes de](#page-6-0)  [começar" na página 7](#page-6-0). Para obter informações adicionais sobre os melhores procedimentos de segurança, consulte a página inicial da conformidade de regulamentos em dell.com/regulatory\_compliance.

# <span id="page-74-0"></span>Retirar a placa de sistema

- 1 Retire a pilha. Consulte ["Retirar a bateria" na página 13.](#page-12-1)
- 2 Retire o teclado. Consulte ["Retirar o teclado" na página 15](#page-14-0).
- 3 Retire a tampa da base. Consulte ["Retirar a tampa da base" na página 19.](#page-18-0)
- 4 Retire os módulos de memória. Consulte ["Retirar o\(s\) módulo\(s\) de memória" na](#page-20-0)  [página 21.](#page-20-0)
- 5 Siga as instruções do [etapa 1](#page-23-0) ao [etapa 3](#page-23-1) em "Retirar a(s) unidade(s) de disco rígido" [na página 23](#page-22-0).
- 6 Siga as instruções do [etapa 1](#page-26-0) ao [etapa 2](#page-26-1) em ["Retirar a unidade óptica" na página 27.](#page-26-2)
- 7 Retire a placa mSATA. ["Retirar a placa mSATA" na página 35](#page-34-0).
- 8 Retire a Mini-Card sem fios. Consulte ["Retirar a Mini-Card sem fios" na página 31.](#page-30-0)
- 9 Retire o apoio para as mãos. Consulte ["Retirar o apoio para as mãos" na página 39](#page-38-0).
- 10 Retire a ventoinha. Consulte ["Retirar a ventoinha" na página 47](#page-46-0).

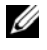

NOTA: A Etiqueta de serviço do computador encontra-se na placa de sistema. Terá de introduzir a Etiqueta de serviço no BIOS depois de substituir a placa de sistema.

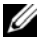

**NOTA:** Antes de desligar os cabos da placa de sistema, anote a localização dos conectores para poder voltar a ligá-los correctamente depois de substituir o conjunto da placa de sistema.

- <span id="page-75-0"></span>1 Feche o ecrã e vire o computador ao contrário.
- 2 Desligue o cabo do subwoofer do conector da placa do sistema.

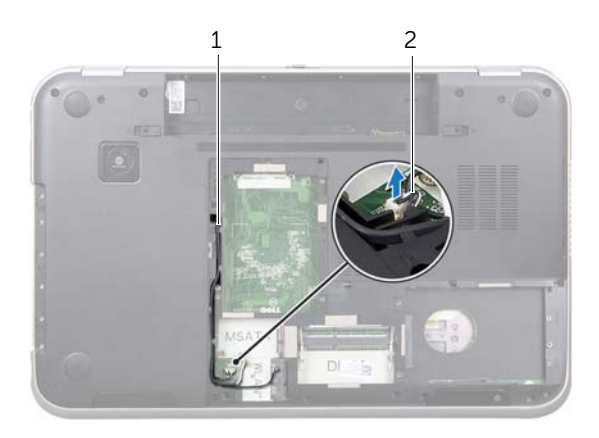

1 encaminhamento do cabo do subwoofer 2 cabo do subwoofer

- Vire o computador ao contrário e abra o ecrã o mais possível.
- Puxe a patilha para desligar o cabo do ecrã e o cabo LAN-USB dos conectores na placa de sistema.
- Desligue o cabo dos altifalantes do conector na placa de sistema.
- Retire os parafusos que fixam o conjunto da placa de sistema à base do computador.
- <span id="page-76-0"></span>Retire o parafuso que fixa a porta do transformador à base do computador.
- 8 Com cuidado, levante o conjunto da placa de sistema em ângulo e solte os conectores na placa de sistema das ranhuras na base do computador.

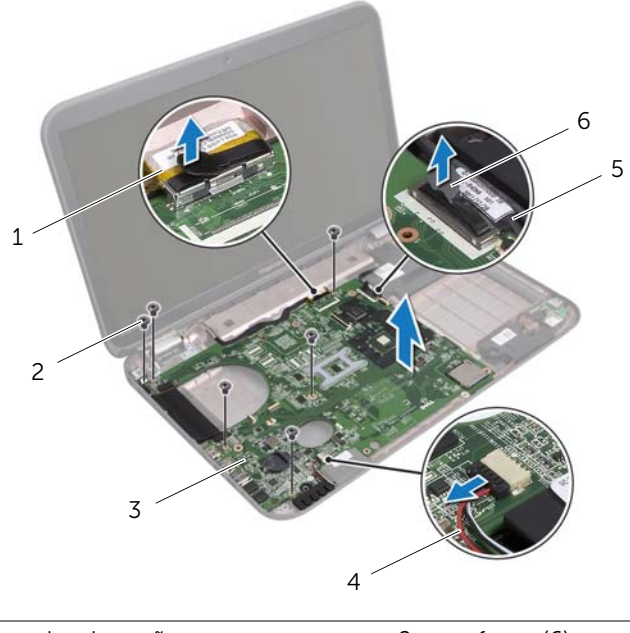

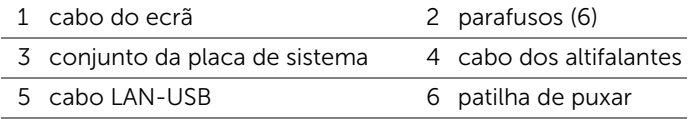

- <span id="page-77-1"></span>9 Vire ao contrário o conjunto da placa de sistema juntamente com o cabo da porta do transformador.
- <span id="page-77-0"></span>10 Desligue o cabo da porta do transformador do conector na placa de sistema.

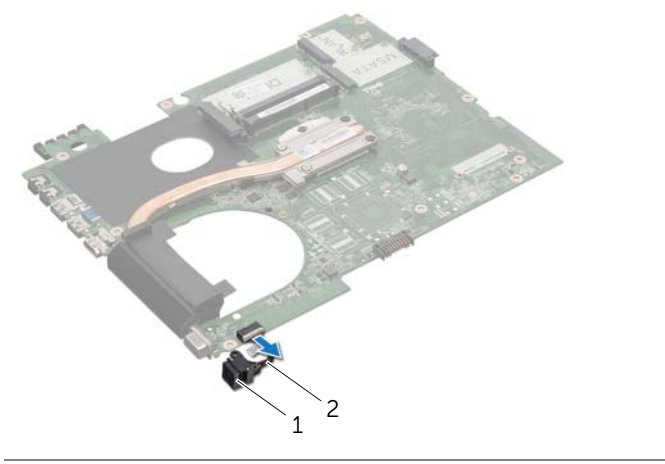

- 1 porta do transformador 2 cabo da porta do transformador
- 11 Retire o dissipador de calor. Consulte ["Retirar o dissipador de calor" na página 81](#page-80-0).
- 12 Retire o processador. Consulte ["Retirar o processador" na página 85](#page-84-0).

# <span id="page-78-2"></span>Voltar a colocar a placa de sistema

### Procedimento

- 1 Volte a colocar o processador. Consulte ["Voltar a colocar o processador" na página 87](#page-86-0).
- 2 Volte a colocar o dissipador de calor. Consulte "Voltar a colocar o dissipador de [calor" na página 83](#page-82-0).
- <span id="page-78-3"></span><span id="page-78-0"></span>**3** Lique o cabo da porta do transformador ao conector na placa de sistema.
- 4 Vire o conjunto da placa de sistema ao contrário.
- <span id="page-78-4"></span>5 Faça deslizar os conectores no conjunto da placa de sistema para dentro das ranhuras na base do computador.
- 6 Volte a colocar os parafusos que fixam o conjunto da placa de sistema à base do computador.
- 7 Alinhe o orifício do parafuso na porta do transformador com o respectivo orifício na base do computador.
- 8 Volte a colocar o parafuso que fixa a porta do transformador à base do computador.
- 9 Ligue o cabo do ecrã, o cabo dos altifalantes e o cabo LAN-USB aos conectores na placa de sistema.
- 10 Feche o ecrã e vire o computador ao contrário.
- <span id="page-78-1"></span>11 Lique o cabo do subwoofer ao conector da placa do sistema.

- 1 Volte a colocar a ventoinha. Consulte ["Voltar a colocar a ventoinha" na página 48.](#page-47-0)
- 2 Volte a colocar o apoio para as mãos. Consulte "Voltar a colocar o apoio para as [mãos" na página 41](#page-40-0).
- 3 Volte a colocar a Mini-Card sem fios. Consulte ["Voltar a colocar a Mini-Card sem](#page-32-0)  [fios" na página 33](#page-32-0).
- 4 Volte a colocar a placa mSATA. Consulte ["Voltar a colocar a placa mSATA" na](#page-36-0)  [página 37](#page-36-0).
- 5 Siga as instruções do [etapa 4](#page-28-0) ao [etapa 5](#page-28-1) em ["Voltar a colocar a unidade óptica" na](#page-28-2)  [página 29](#page-28-2).
- 6 Siga as instruções do [etapa 4](#page-25-0) ao [etapa 6](#page-25-1) em ["Voltar a colocar a\(s\) unidade\(s\) de](#page-25-2)  [disco rígido" na página 26.](#page-25-2)
- 7 Volte a colocar o(s) módulo(s) de memória. Consulte ["Voltar a colocar o\(s\) módulo\(s\)](#page-21-0)  [de memória" na página 22](#page-21-0).
- 8 Volte a colocar a tampa da base. Consulte "Voltar a colocar a tampa da base" na [página 20](#page-19-0).
- 9 Volte a colocar o teclado. Consulte ["Voltar a colocar o teclado" na página 18.](#page-17-0)
- 10 Volte a colocar a pilha. Consulte ["Voltar a colocar a bateria" na página 13](#page-12-0).
- 11 Siga as instruções em ["Após efectuar qualquer procedimento no interior do](#page-8-0)  [computador" na página 9.](#page-8-0)

# Introduzir a etiqueta de serviço no BIOS

- 1 Ligue o computador.
- 2 Pressione <F2> durante o POST para aceder ao programa de configuração do sistema.
- 3 Navegue até ao separador principal e introduza a Etiqueta de serviço no campo Service Tag Setting (Definição da etiqueta de serviço).

# Dissipador de calor

ADVERTÊNCIA: Antes de trabalhar no interior do computador, leia as informações de segurança fornecidas com o mesmo e siga os passos indicados em ["Antes de](#page-6-0)  [começar" na página 7](#page-6-0). Para obter informações adicionais sobre os melhores procedimentos de segurança, consulte a página inicial da conformidade de regulamentos em dell.com/regulatory\_compliance.

# <span id="page-80-0"></span>Retirar o dissipador de calor

- 1 Retire a pilha. Consulte ["Retirar a bateria" na página 13.](#page-12-1)
- 2 Retire o teclado. Consulte ["Retirar o teclado" na página 15](#page-14-0).
- 3 Retire a tampa da base. Consulte ["Retirar a tampa da base" na página 19.](#page-18-0)
- 4 Retire os módulos de memória. Consulte ["Retirar o\(s\) módulo\(s\) de memória" na](#page-20-0)  [página 21.](#page-20-0)
- 5 Siga as instruções do [etapa 1](#page-23-0) ao [etapa 3](#page-23-1) em "Retirar a(s) unidade(s) de disco rígido" [na página 23](#page-22-0).
- 6 Siga as instruções do [etapa 1](#page-26-0) ao [etapa 2](#page-26-1) em ["Retirar a unidade óptica" na página 27.](#page-26-2)
- 7 Retire a placa mSATA. ["Retirar a placa mSATA" na página 35](#page-34-0).
- 8 Retire a Mini-Card sem fios. Consulte ["Retirar a Mini-Card sem fios" na página 31.](#page-30-0)
- 9 Retire o apoio para as mãos. Consulte ["Retirar o apoio para as mãos" na página 39](#page-38-0).
- 10 Retire a ventoinha. Consulte ["Retirar a ventoinha" na página 47](#page-46-0).
- 11 Siga as instruções do [etapa 1](#page-75-0) ao [etapa 10](#page-77-0) em ["Retirar a placa de sistema" na página 75](#page-74-0).

- 1 Por ordem sequencial (indicada no dissipador de calor), desaperte os parafusos integrados que fixam o dissipador de calor à placa de sistema.
- 2 Levante o dissipador de calor do processador e remova-o da placa de sistema.

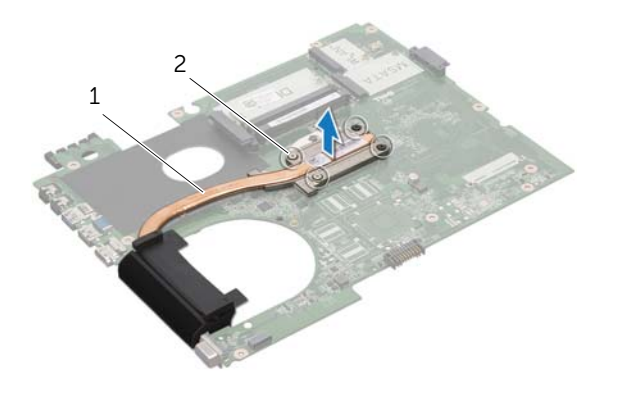

1 dissipador de calor 2 parafusos integrados (4)

# <span id="page-82-0"></span>Voltar a colocar o dissipador de calor

### Procedimento

 $\mathscr U$  NOTA: A massa térmica original pode ser reutilizada se a placa de sistema e o dissipador de calor originais forem reinstalados em conjunto. Se a placa de sistema ou o dissipador de calor forem substituídos, utilize a almofada de arrefecimento térmico fornecida com o kit para garantir que a condutividade térmica é alcançada.

- 1 Limpe a massa térmica da parte inferior do dissipador de calor e volte a aplicá-la.
- 2 Alinhe os orifícios dos parafusos no dissipador de calor com os orifícios dos parafusos na placa de sistema.
- 3 Por ordem sequencial (indicada no dissipador de calor), aperte os parafusos integrados que fixam o dissipador de calor à placa de sistema.

- 1 Siga as instruções do [etapa 3](#page-78-0) ao [etapa 11](#page-78-1) em ["Voltar a colocar a placa de sistema"](#page-78-2)  [na página 79](#page-78-2).
- 2 Volte a colocar a ventoinha. Consulte ["Voltar a colocar a ventoinha" na página 48.](#page-47-0)
- **3** Volte a colocar o apoio para as mãos. Consulte "Voltar a colocar o apoio para as [mãos" na página 41](#page-40-0).
- 4 Volte a colocar o teclado. Consulte ["Voltar a colocar o teclado" na página 18.](#page-17-0)
- 5 Volte a colocar a Mini-Card sem fios. Consulte ["Voltar a colocar a Mini-Card sem](#page-32-0)  [fios" na página 33](#page-32-0).
- 6 Volte a colocar a placa mSATA. Consulte ["Voltar a colocar a placa mSATA" na](#page-36-0)  [página 37](#page-36-0).
- 7 Siga as instruções do [etapa 4](#page-28-0) ao [etapa 5](#page-28-1) em ["Voltar a colocar a unidade óptica" na](#page-28-2)  [página 29](#page-28-2).
- 8 Siga as instruções do [etapa 4](#page-25-0) ao [etapa 6](#page-25-1) em "Voltar a colocar a(s) unidade(s) de [disco rígido" na página 26.](#page-25-2)
- 9 Volte a colocar o(s) módulo(s) de memória. Consulte ["Voltar a colocar o\(s\) módulo\(s\)](#page-21-0)  [de memória" na página 22](#page-21-0).
- 10 Volte a colocar a tampa da base. Consulte ["Voltar a colocar a tampa da base" na](#page-19-0)  [página 20](#page-19-0).
- 11 Volte a colocar a pilha. Consulte ["Voltar a colocar a bateria" na página 13](#page-12-0).
- 12 Siga as instruções em ["Após efectuar qualquer procedimento no interior do](#page-8-0)  [computador" na página 9.](#page-8-0)

# Processador

ADVERTÊNCIA: Antes de trabalhar no interior do computador, leia as informações de segurança fornecidas com o mesmo e siga os passos indicados em ["Antes de](#page-6-0)  [começar" na página 7](#page-6-0). Para obter informações adicionais sobre os melhores procedimentos de segurança, consulte a página inicial da conformidade de regulamentos em dell.com/regulatory\_compliance.

# <span id="page-84-0"></span>Retirar o processador

- 1 Retire a pilha. Consulte ["Retirar a bateria" na página 13.](#page-12-1)
- 2 Retire o teclado. Consulte ["Retirar o teclado" na página 15](#page-14-0).
- 3 Retire a tampa da base. Consulte ["Retirar a tampa da base" na página 19.](#page-18-0)
- 4 Retire os módulos de memória. Consulte ["Retirar o\(s\) módulo\(s\) de memória" na](#page-20-0)  [página 21.](#page-20-0)
- 5 Siga as instruções do [etapa 1](#page-23-0) ao [etapa 3](#page-23-1) em "Retirar a(s) unidade(s) de disco rígido" [na página 23](#page-22-0).
- 6 Siga as instruções do [etapa 1](#page-26-0) ao [etapa 2](#page-26-1) em ["Retirar a unidade óptica" na página 27.](#page-26-2)
- 7 Retire a placa mSATA. ["Retirar a placa mSATA" na página 35](#page-34-0).
- 8 Retire a Mini-Card sem fios. Consulte ["Retirar a Mini-Card sem fios" na página 31.](#page-30-0)
- 9 Retire o apoio para as mãos. Consulte ["Retirar o apoio para as mãos" na página 39](#page-38-0).
- 10 Retire a ventoinha. Consulte ["Retirar a ventoinha" na página 47](#page-46-0).
- 11 Siga as instruções do [etapa 1](#page-75-0) ao [etapa 10](#page-77-0) em "Retirar a placa de sistema" na [página 75](#page-74-0).
- 12 Retire o dissipador de calor. Consulte ["Retirar o dissipador de calor" na página 81](#page-80-0).

- 1 Para desapertar o encaixe ZIF, utilize uma chave de parafusos de ponta chata pequena e rode o parafuso do came do encaixe ZIF no sentido contrário ao dos ponteiros do relógio até que o came pare.
- AVISO: Para garantir um arrefecimento máximo do processador, não toque nas áreas de transferência de calor no conjunto de arrefecimento térmico do processador. Os óleos na sua pele podem reduzir a capacidade de transferência de calor da massa térmica.

 $\triangle$  AVISO: Quando retirar o módulo do processador, puxe o módulo directamente para cima. Tenha cuidado para não dobrar os pinos do módulo do processador.

2 Levante o módulo do processador do encaixe ZIF.

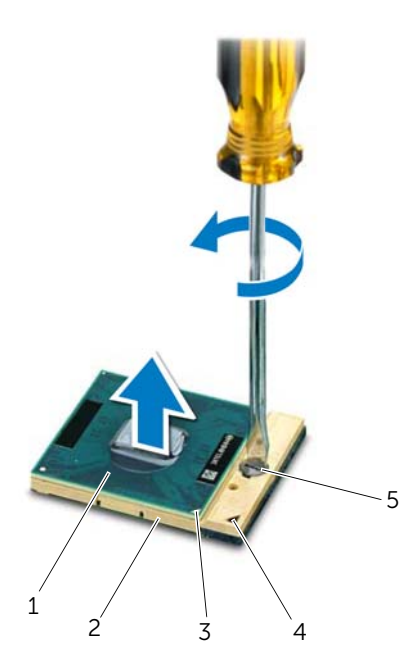

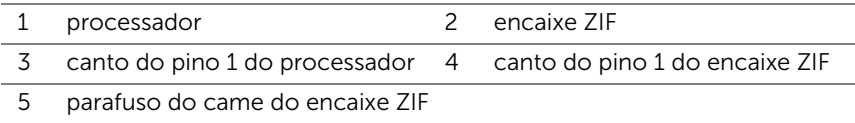

## <span id="page-86-0"></span>Voltar a colocar o processador

#### Procedimento

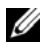

**NOTA:** Se instalar um processador novo, será fornecido um novo conjunto térmico, incluindo um pad térmico adicional ou um novo pad térmico, em conjunto com a documentação a explicar a forma correcta de instalação.

1 Alinhe o canto do pino 1 do módulo do processador com o canto do pino 1 do encaixe ZIF e, em seguida, introduza o módulo do processador.

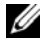

 $\mathbb Z$  NOTA: O canto do pino 1 do módulo do processador possui um triângulo que está alinhado com o triângulo no canto do pino 1 do encaixe ZIF.

Quando o módulo do processador está correctamente instalado, todos os quatro cantos estão alinhados à mesma altura. Se um ou mais cantos do módulo estiverem mais elevados do que os outros, o módulo não está correctamente instalado.

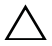

#### $\triangle$  AVISO: Para evitar danificar o processador, coloque a chave de parafusos perpendicular ao processador quando rodar o parafuso do came.

2 Aperte o encaixe ZIF, rodando o parafuso do came no sentido dos ponteiros do relógio para fixar o módulo do processador à placa de sistema.

- 1 Volte a colocar o dissipador de calor. Consulte ["Voltar a colocar o dissipador de](#page-82-0)  [calor" na página 83](#page-82-0).
- 2 Siga as instruções do [etapa 3](#page-78-0) ao [etapa 11](#page-78-1) em ["Voltar a colocar a placa de sistema"](#page-78-2)  [na página 79](#page-78-2).
- 3 Volte a colocar a ventoinha. Consulte ["Voltar a colocar a ventoinha" na página 48.](#page-47-0)
- 4 Volte a colocar o apoio para as mãos. Consulte "Voltar a colocar o apoio para as [mãos" na página 41](#page-40-0).
- 5 Volte a colocar a Mini-Card sem fios. Consulte ["Voltar a colocar a Mini-Card sem](#page-32-0)  [fios" na página 33](#page-32-0).
- 6 Volte a colocar a placa mSATA. Consulte ["Voltar a colocar a placa mSATA" na](#page-36-0)  [página 37](#page-36-0).
- 7 Siga as instruções do [etapa 4](#page-28-0) ao [etapa 5](#page-28-1) em ["Voltar a colocar a unidade óptica" na](#page-28-2)  [página 29](#page-28-2).
- 8 Siga as instruções do [etapa 4](#page-25-0) ao [etapa 6](#page-25-1) em "Voltar a colocar a(s) unidade(s) de [disco rígido" na página 26.](#page-25-2)
- 9 Volte a colocar o(s) módulo(s) de memória. Consulte ["Voltar a colocar o\(s\) módulo\(s\)](#page-21-0)  [de memória" na página 22](#page-21-0).
- 10 Volte a colocar a tampa da base. Consulte ["Voltar a colocar a tampa da base" na](#page-19-0)  [página 20](#page-19-0).
- 11 Volte a colocar o teclado. Consulte ["Voltar a colocar o teclado" na página 18.](#page-17-0)
- 12 Volte a colocar a pilha. Consulte ["Voltar a colocar a bateria" na página 13](#page-12-0).
- 13 Siga as instruções em "Após efectuar qualquer procedimento no interior do [computador" na página 9.](#page-8-0)

# 23 Porta do transformador

ADVERTÊNCIA: Antes de trabalhar no interior do computador, leia as informações de segurança fornecidas com o mesmo e siga os passos indicados em ["Antes de](#page-6-0)  [começar" na página 7](#page-6-0). Para obter informações adicionais sobre os melhores procedimentos de segurança, consulte a página inicial da conformidade de regulamentos em dell.com/regulatory\_compliance.

# Retirar a porta do transformador

- 1 Retire a pilha. Consulte ["Retirar a bateria" na página 13.](#page-12-1)
- 2 Retire o teclado. Consulte ["Retirar o teclado" na página 15](#page-14-0).
- 3 Retire a tampa da base. Consulte ["Retirar a tampa da base" na página 19.](#page-18-0)
- 4 Retire os módulos de memória. Consulte ["Retirar o\(s\) módulo\(s\) de memória" na](#page-20-0)  [página 21.](#page-20-0)
- 5 Siga as instruções do [etapa 1](#page-23-0) ao [etapa 3](#page-23-1) em "Retirar a(s) unidade(s) de disco rígido" [na página 23](#page-22-0).
- 6 Siga as instruções do [etapa 1](#page-26-0) ao [etapa 2](#page-26-1) em ["Retirar a unidade óptica" na página 27.](#page-26-2)
- 7 Retire a placa mSATA. ["Retirar a placa mSATA" na página 35](#page-34-0).
- 8 Retire a Mini-Card sem fios. Consulte ["Retirar a Mini-Card sem fios" na página 31.](#page-30-0)
- 9 Retire o apoio para as mãos. Consulte ["Retirar o apoio para as mãos" na página 39](#page-38-0).
- 10 Retire a ventoinha. Consulte ["Retirar a ventoinha" na página 47](#page-46-0).
- 11 Siga as instruções do [etapa 1](#page-75-0) ao [etapa 9](#page-77-1) em ["Retirar a placa de sistema" na página 75](#page-74-0).

Desligue o cabo da porta do transformador do conector na placa de sistema.

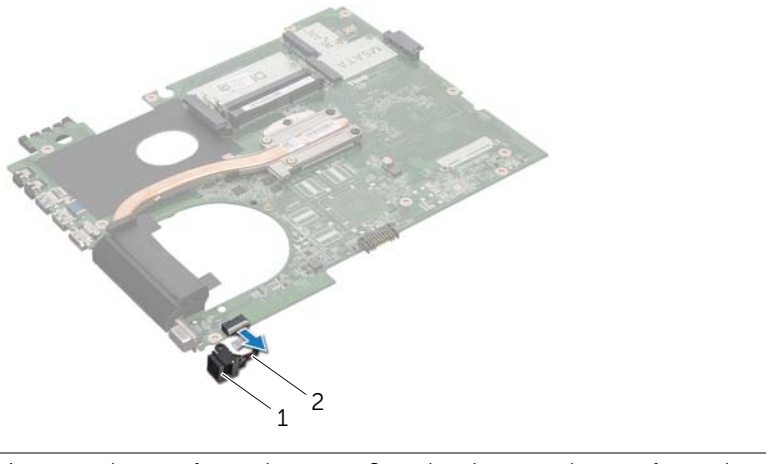

1 porta do transformador 2 cabo da porta do transformador

# Voltar a colocar a porta do transformador

### Procedimento

Ligue o cabo da porta do transformador ao conector na placa de sistema.

- 1 Siga as instruções do [etapa 4](#page-78-3) ao [etapa 11](#page-78-1) em "Voltar a colocar a placa de sistema" [na página 79](#page-78-2).
- 2 Volte a colocar a ventoinha. Consulte ["Voltar a colocar a ventoinha" na página 48.](#page-47-0)
- **3** Volte a colocar o apoio para as mãos. Consulte "Voltar a colocar o apoio para as [mãos" na página 41](#page-40-0).
- 4 Volte a colocar a Mini-Card sem fios. Consulte ["Voltar a colocar a Mini-Card sem](#page-32-0)  [fios" na página 33](#page-32-0).
- 5 Volte a colocar a placa mSATA. Consulte ["Voltar a colocar a placa mSATA" na](#page-36-0)  [página 37](#page-36-0).
- 6 Siga as instruções do [etapa 4](#page-28-0) ao [etapa 5](#page-28-1) em ["Voltar a colocar a unidade óptica" na](#page-28-2)  [página 29](#page-28-2).
- 7 Siga as instruções do [etapa 4](#page-25-0) ao [etapa 6](#page-25-1) em ["Voltar a colocar a\(s\) unidade\(s\) de](#page-25-2)  [disco rígido" na página 26.](#page-25-2)
- 8 Volte a colocar o(s) módulo(s) de memória. Consulte "Voltar a colocar o(s) módulo(s) [de memória" na página 22](#page-21-0).
- 9 Volte a colocar a tampa da base. Consulte ["Voltar a colocar a tampa da base" na](#page-19-0)  [página 20](#page-19-0).
- 10 Volte a colocar o teclado. Consulte ["Voltar a colocar o teclado" na página 18.](#page-17-0)
- 11 Volte a colocar a pilha. Consulte ["Voltar a colocar a bateria" na página 13](#page-12-0).
- 12 Siga as instruções em ["Após efectuar qualquer procedimento no interior do](#page-8-0)  [computador" na página 9.](#page-8-0)

# **Altifalantes**

ADVERTÊNCIA: Antes de trabalhar no interior do computador, leia as informações de segurança fornecidas com o mesmo e siga os passos indicados em ["Antes de](#page-6-0)  [começar" na página 7](#page-6-0). Para obter informações adicionais sobre os melhores procedimentos de segurança, consulte a página inicial da conformidade de regulamentos em dell.com/regulatory\_compliance.

# Retirar os altifalantes

- 1 Retire a pilha. Consulte ["Retirar a bateria" na página 13.](#page-12-1)
- 2 Retire o teclado. Consulte ["Retirar o teclado" na página 15](#page-14-0).
- 3 Retire a tampa da base. Consulte ["Retirar a tampa da base" na página 19.](#page-18-0)
- 4 Retire os módulos de memória. Consulte ["Retirar o\(s\) módulo\(s\) de memória" na](#page-20-0)  [página 21.](#page-20-0)
- 5 Siga as instruções do [etapa 1](#page-23-0) ao [etapa 3](#page-23-1) em "Retirar a(s) unidade(s) de disco rígido" [na página 23](#page-22-0).
- 6 Siga as instruções do [etapa 1](#page-26-0) ao [etapa 2](#page-26-1) em ["Retirar a unidade óptica" na página 27.](#page-26-2)
- 7 Retire a placa mSATA. ["Retirar a placa mSATA" na página 35](#page-34-0).
- 8 Retire a Mini-Card sem fios. Consulte ["Retirar a Mini-Card sem fios" na página 31.](#page-30-0)
- 9 Retire o apoio para as mãos. Consulte ["Retirar o apoio para as mãos" na página 39](#page-38-0).
- 10 Retire a ventoinha. Consulte ["Retirar a ventoinha" na página 47](#page-46-0).
- 11 Siga as instruções do [etapa 1](#page-75-0) ao [etapa 8](#page-76-0) em ["Retirar a placa de sistema" na página 75.](#page-74-0)

- 1 Anote o encaminhamento do cabo dos altifalantes e retire-o das guias na base do computador.
- 2 Levante os altifalantes juntamente com o cabo e retire-os da base do computador.

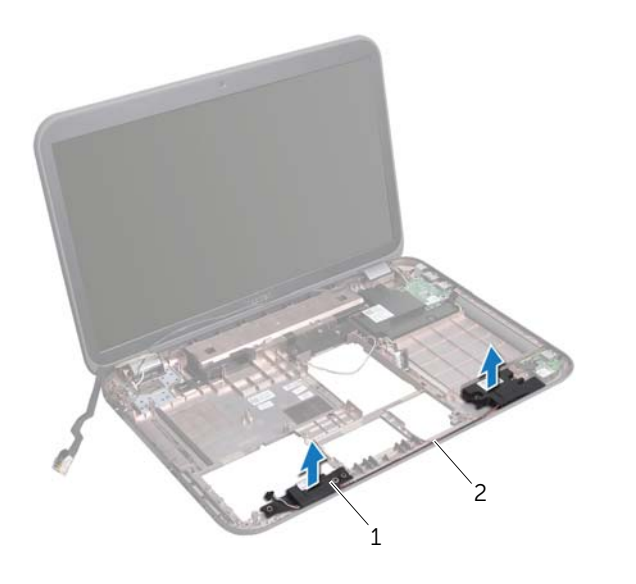

1 altifalantes (2) 2 encaminhamento do cabo dos altifalantes

# Voltar a colocar os altifalantes

### Procedimento

- 1 Encaminhe o cabo dos altifalantes ao longo das guias de encaminhamento na base do computador.
- 2 Utilize os suportes de alinhamento na base do computador para colocar os altifalantes no lugar.

- 1 Siga as instruções do [etapa 5](#page-78-4) ao [etapa 11](#page-78-1) em "Voltar a colocar a placa de sistema" [na página 79](#page-78-2).
- 2 Volte a colocar a ventoinha. Consulte ["Voltar a colocar a ventoinha" na página 48.](#page-47-0)
- **3** Volte a colocar o apoio para as mãos. Consulte ""Voltar a colocar o apoio para as [mãos" na página 41](#page-40-0).
- 4 Volte a colocar a Mini-Card sem fios. Consulte ["Voltar a colocar a Mini-Card sem](#page-32-0)  [fios" na página 33](#page-32-0).
- 5 Volte a colocar a placa mSATA. Consulte ["Voltar a colocar a placa mSATA" na](#page-36-0)  [página 37](#page-36-0).
- 6 Siga as instruções do [etapa 4](#page-28-0) ao [etapa 5](#page-28-1) em ["Voltar a colocar a unidade óptica" na](#page-28-2)  [página 29](#page-28-2).
- 7 Siga as instruções do [etapa 4](#page-25-0) ao [etapa 6](#page-25-1) em ["Voltar a colocar a\(s\) unidade\(s\) de disco](#page-25-2)  [rígido" na página 26.](#page-25-2)
- 8 Volte a colocar o(s) módulo(s) de memória. Consulte "Voltar a colocar o(s) módulo(s) [de memória" na página 22](#page-21-0).
- 9 Volte a colocar a tampa da base. Consulte ["Voltar a colocar a tampa da base" na](#page-19-0)  [página 20](#page-19-0).
- 10 Volte a colocar o teclado. Consulte ["Voltar a colocar o teclado" na página 18.](#page-17-0)
- 11 Volte a colocar a pilha. Consulte ["Voltar a colocar a bateria" na página 13](#page-12-0).
- 12 Siga as instruções em ["Após efectuar qualquer procedimento no interior do](#page-8-0)  [computador" na página 9.](#page-8-0)

# Subwoofer

ADVERTÊNCIA: Antes de trabalhar no interior do computador, leia as informações de segurança fornecidas com o mesmo e siga os passos indicados em ["Antes de](#page-6-0)  [começar" na página 7](#page-6-0). Para obter informações adicionais sobre os melhores procedimentos de segurança, consulte a página inicial da conformidade de regulamentos em dell.com/regulatory\_compliance.

# Retirar o subwoofer

- 1 Retire a pilha. Consulte ["Retirar a bateria" na página 13.](#page-12-1)
- 2 Retire o teclado. Consulte ["Retirar o teclado" na página 15](#page-14-0).
- 3 Retire a tampa da base. Consulte ["Retirar a tampa da base" na página 19.](#page-18-0)
- 4 Retire os módulos de memória. Consulte ["Retirar o\(s\) módulo\(s\) de memória" na](#page-20-0)  [página 21.](#page-20-0)
- 5 Siga as instruções do [etapa 1](#page-23-0) ao [etapa 3](#page-23-1) em "Retirar a(s) unidade(s) de disco rígido" [na página 23](#page-22-0).
- 6 Siga as instruções do [etapa 1](#page-26-0) ao [etapa 2](#page-26-1) em ["Retirar a unidade óptica" na página 27.](#page-26-2)
- 7 Retire a placa mSATA. ["Retirar a placa mSATA" na página 35](#page-34-0).
- 8 Retire a Mini-Card sem fios. Consulte ["Retirar a Mini-Card sem fios" na página 31.](#page-30-0)
- 9 Retire o apoio para as mãos. Consulte ["Retirar o apoio para as mãos" na página 39](#page-38-0).
- 10 Retire a ventoinha. Consulte ["Retirar a ventoinha" na página 47](#page-46-0).
- 11 Siga as instruções do [etapa 1](#page-75-0) ao [etapa 8](#page-76-0) em ["Retirar a placa de sistema" na página 75](#page-74-0).

- 1 Anote o encaminhamento do cabo do subwoofer e remova-o das guias na base do computador.
- 2 Levante o subwoofer juntamente com o cabo e retire-os da base do computador.

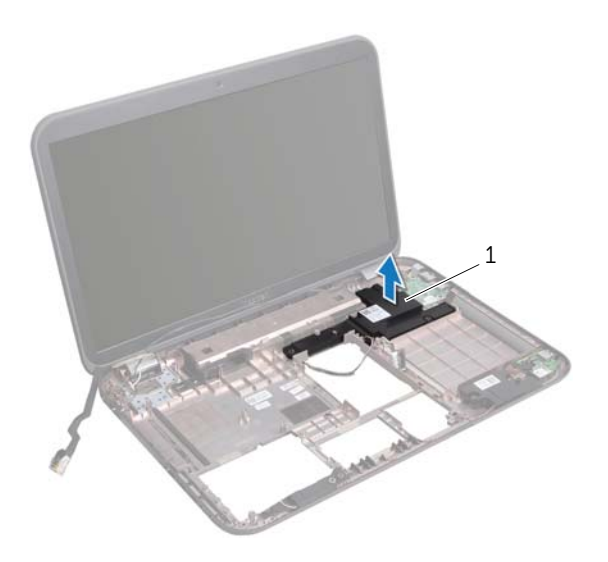

1 subwoofer

# Voltar a colocar o subwoofer

### Procedimento

- 1 Utilize os suportes de alinhamento na base do computador para colocar o subwoofer no lugar.
- 2 Encaminhe o cabo do subwoofer ao longo das quias de encaminhamento na base do computador.

- 1 Siga as instruções do [etapa 5](#page-78-4) ao [etapa 11](#page-78-1) em "Voltar a colocar a placa de sistema" [na página 79](#page-78-2).
- 2 Volte a colocar a ventoinha. Consulte ["Voltar a colocar a ventoinha" na página 48.](#page-47-0)
- **3** Volte a colocar o apoio para as mãos. Consulte "Voltar a colocar o apoio para as [mãos" na página 41](#page-40-0).
- 4 Volte a colocar a Mini-Card sem fios. Consulte ["Voltar a colocar a Mini-Card sem](#page-32-0)  [fios" na página 33](#page-32-0).
- 5 Volte a colocar a placa mSATA. Consulte ["Voltar a colocar a placa mSATA" na](#page-36-0)  [página 37](#page-36-0).
- 6 Siga as instruções do [etapa 4](#page-28-0) ao [etapa 5](#page-28-1) em ["Voltar a colocar a unidade óptica" na](#page-28-2)  [página 29](#page-28-2).
- 7 Siga as instruções do [etapa 4](#page-25-0) ao [etapa 6](#page-25-1) em ["Voltar a colocar a\(s\) unidade\(s\) de](#page-25-2)  [disco rígido" na página 26.](#page-25-2)
- 8 Volte a colocar o(s) módulo(s) de memória. Consulte ["Voltar a colocar o\(s\) módulo\(s\)](#page-21-0)  [de memória" na página 22.](#page-21-0)
- 9 Volte a colocar a tampa da base. Consulte ["Voltar a colocar a tampa da base" na](#page-19-0)  [página 20](#page-19-0).
- 10 Volte a colocar o teclado. Consulte ["Voltar a colocar o teclado" na página 18.](#page-17-0)
- 11 Volte a colocar a pilha. Consulte ["Voltar a colocar a bateria" na página 13](#page-12-0).
- 12 Siga as instruções em ["Após efectuar qualquer procedimento no interior do](#page-8-0)  [computador" na página 9.](#page-8-0)

# 26 Actualizar o BIOS

Poderá ser necessário actualizar o BIOS se estiver disponível uma actualização ou ao substituir a placa de sistema.

Para actualizar o BIOS:

- 1 Lique o computador.
- 2 Aceda a support.dell.com/support/downloads.
- 3 Localize o ficheiro de actualização do BIOS do seu computador:
	-

NOTA: A etiqueta de serviço do computador encontra-se na parte inferior do computador. Para mais informações, consulte o Guia de Início Rápido fornecido com o computador.

Se tiver à disposição a Etiqueta de serviço ou o Código de serviço expresso:

- a Introduza a Etiqueta de serviço ou o Código de serviço expresso no campo Service Tag or Express Service Code (Etiqueta de serviço ou Código de serviço expresso).
- **b** Clique em **Submit** (Submeter) e avance para o [etapa 4.](#page-100-0)

Se não tiver a Etiqueta de serviço ou o Código de serviço expresso:

- a Seleccione uma das sequintes opções:
	- Automatically detect my Service Tag for me (Detectar a minha Etiqueta de serviço automaticamente)
	- Choose from My Products and Services List (Escolher a partir da lista dos meus Produtos e serviços)
	- Choose from a list of all Dell products (Escolher a partir de uma lista de produtos Dell)
- **b** Clique em **Continue** (Continuar) e siga as instruções apresentadas no ecrã.
- <span id="page-100-0"></span>4 Irá aparecer uma lista de resultados no ecrã. Clique em BIOS.
- 5 Clique em Download File (Transferir ficheiro) para transferir o ficheiro mais recente do BIOS.
- 6 Na janela Please select your download method below (Seleccione o método de transferência abaixo), clique em For Single File Download via Browser (Transferência de ficheiro único através do browser) e, em seguida, clique em Download Now (Transferir agora).
- 7 Na janela Save As (Guardar como), seleccione uma localização apropriada para transferir o ficheiro para o computador.
- 8 Se aparecer a janela Download Complete (Transferência concluída), clique em Close (Fechar).
- 9 Navegue até à pasta para onde transferiu o ficheiro de actualização do BIOS. O ícone do ficheiro aparecerá na pasta com o mesmo nome do ficheiro de actualização do BIOS transferido anteriormente.
- 10 Faça duplo clique no ícone do ficheiro de actualização do BIOS e siga as instruções apresentadas no ecrã.